# **UNIVERSIDAD SAN PEDRO**

# **FACULTAD DE INGENIERÍA**

# **PROGRAMA DE ESTUDIOS DE INGENIERÍA INFORMÁTICA Y DE SISTEMAS**

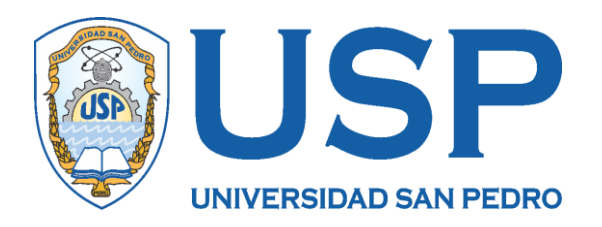

# "SISTEMA INFORMÁTICO WEB DE GESTIÓN NOTARIAL DE AUTORIZACIONES DE VIAJES, LIMA"

TESIS PARA OBTENER EL TÍTULO PROFESIONAL DE INGENIERO EN INFORMÁTICA Y DE SISTEMAS

**AUTOR**

Yonathan Eduardo Morales Ramírez

## **ASESOR**

 Marlene Raquel Paredes Jacinto Código ORCID 0000-0001-9051-2066

> **LIMA – PERÚ 2021**

## **PALABRAS CLAVE**

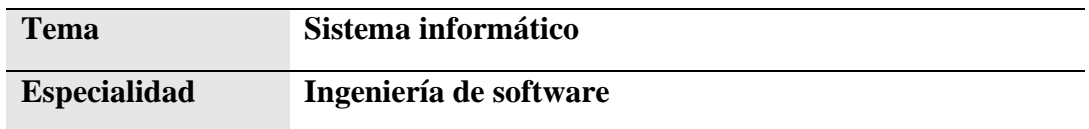

## **KEYWORDS**

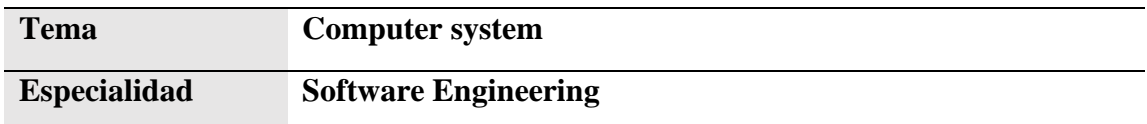

## **LINEA DE INVESTIGACION**

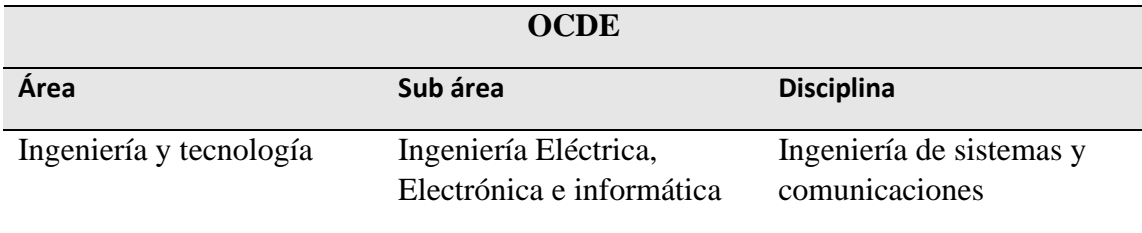

**Título**

## <span id="page-2-0"></span>**SISTEMA INFORMÁTICO WEB DE GESTIÓN NOTARIAL DE AUTORIZACIONES DE VIAJES, LIMA**

### **Resumen**

<span id="page-3-0"></span>La presente investigación, tuvo como objetivo el desarrollo de un sistema informático para la de gestión de autorizaciones de viajes en el colegio de notarios de lima, buscando la integración de todas las notarías de la región Lima en un mismo sistema informático.

Considerando la información recopilada, se utilizó el tipo de investigación descriptiva, tomando en cuenta todos los aspectos con conlleva utilizarla; en el modelamiento y diseño del sistema se consideró apropiada la metodología ágil XP, por la agilidad, rapidez y la comunicación constante con el cliente; y en cuanto al desarrollo, del lado del cliente (Frontend) se utilizó el framework Angular y Bootstrap, del lado del servidor (Backend), Javascript como lenguaje de programación de la mano del entorno de ejecución NodeJs.

El resultado obtenido de la investigación, fue el desarrollo de un sistema informático web que facilita la identificación de una autorización de viaje sin papel por personas ajenas a la notaría.

### **Abstract**

<span id="page-4-0"></span>The objective of this research was the development of a computer system for the management of travel authorizations in the Lima Notaries Association, seeking the integration of all the notaries of the Lima region in the same computer system.

Considering the information collected, the type of descriptive research was used, taking into account all the aspects involved in using it; In the modeling and design of the system, the agile XP methodology was considered appropriate, due to its agility, speed and constant communication with the client; And as for the development, on the client side (Frontend) the Angular and Bootstrap framework was used, on the server side (Backend), Javascript as a programming language hand in hand with the NodeJs execution environment.

The result of the research was the development of a web computer system that facilitates the identification of a paperless travel authorization by people outside the notary.

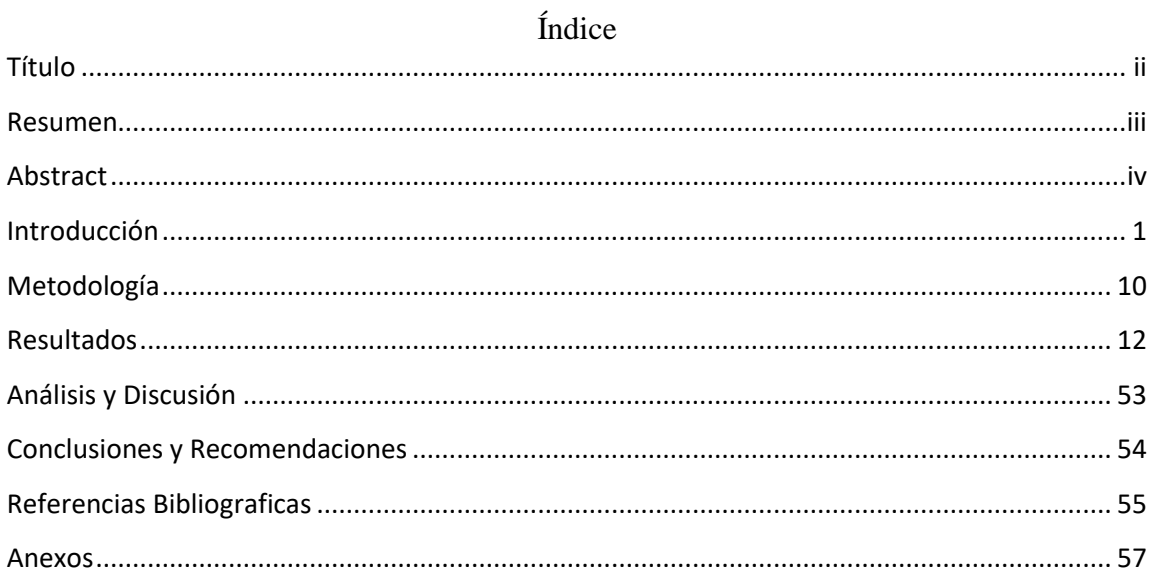

### **Introducción**

<span id="page-6-0"></span>La trata de personas es un problema mundial que atenta contra los derechos de los seres humanos, pues es un delito que vulnera la esencia misma de una persona como vida, dignidad, integridad y libertad, especialmente de los más vulnerables como son los menores de edad que son sometidos a situaciones de explotación (Ministerio del interior, España, s.f.). Con el claro propósito de ayudar a combatir la trata de personas mediante el desarrollo de un sistema informático, se buscaron antecedentes regionales, provinciales y nacionales relacionados al tema seleccionado, de estos antecedentes se seleccionaron los siguientes:

Pusarico (2017), desarrolló su tesis "Sistema web de control de seguimiento de permisos de viaje para menores de edad" en el marco de lineamientos legales coherentes con los procedimientos existentes para que las autorizaciones de viajes se efectúen de manera segura. El desarrollo del sistema se basó en la metodología "SCRUM" y para la estructura del proyecto se utilizó la arquitectura MVC, que separa la capa de negocio de la interfaz de usuario. El lenguaje de programación utilizado fue Java, apoyada en el framework Spring4 tanto para el mapeo de datos y diseño de la vista y PostgresSQL como gestor de base de datos. Este sistema nace ante la necesidad de frenar los embates del delito de trata y tráfico de menores, su implementación ayudará a reducir los índices de estos delitos.

Cedeño (2017), presentó la tesis "Aplicación web de servidor documental para la gestión automatizada de procesos y servicios notariales de la notaría pública Quinta del Cantón Portoviejo", llevó a cabo la investigación en la modalidad cuali-cuantitativa, en sus etapas teórica, de campo, experimentación y pilotaje. La metodología que se utilizó es la RMM (Relationship Management Methodology). Con el desarrollo de esta aplicación web se buscó fortalecer la gestión documental de la notaría, complementando su proceso de producción (o gestión de la información), permitiendo a través de plantillas editables la elaboración electrónica automatizada de instrumentos matrices en menor tiempo al habitual.

Lozano (2017), presentó la tesis "0Implementación de una aplicación móvil, basado en extreme programming (XP), para mejorar el proceso de consulta de saldo de las tarjetas de metro de Lima – Línea 1". Realizo la investigación de la mano con la metodología de desarrollo ágil XP; esta metodología permite mayor flexibilidad para realizar los diseños y también permite una mejor comunicación con los usuarios. Como resultado de la investigación, se logró implementar el aplicativo móvil, el cual permite que el usuario tenga el control de cada una de sus tarjetas y del saldo que posee en cada una de estas, además, el usuario podrá consultar el tiempo de espera por el siguiente tren.

De la Torre (2018), presentó la tesis "Desarrollo de una aplicación web para la administración de procesos de graduación de una unidad de postgrados", el propósito fue desarrollar una herramienta de apoyo para el personal de la oficina de investigación y posgrados (OIP) de la Pontificia Universidad Católica del Ecuador Sede Ambato. La metodología de desarrollo que se usó es la extreme programming (XP), ya que fue la que mejor se adaptó a las características técnicas y a la urgencia de la implementación del aplicativo. Como resultado se obtuvo la implantación satisfactoria del aplicativo, el cual cumple a cabalidad los requerimientos del personal del OIP.

Suarez (2018), en su tesis "Sistema informático web con la metodología ágil XP para el control de información del proceso de evaporación y batido de la panela en la productora Aprocaña Norandino, 2017", utilizó la metodología XP en el desarrollo del sistema. Esta investigación es de tipo tecnológico, descriptivo y no experimental, tomando como población y muestra para el análisis a todos los trabajadores que participan dentro de la gestión de información. Se concluyó con el desarrollo del sistema, el cual optimiza tiempos y recursos al realizar el proceso en forma ágil y adecuada.

Castillo & Yovera (2019), desarrollaron su tesis, "Automatización del proceso de embarque de pasajeros para vuelos privados mediante el sistema APPCHARTER", con el objetivo de optimizar los procesos de reserva, chequeo y abordaje de vuelos. Utilizaron la metodología de desarrollo RUP, la cual se desarrolló respetando cada uno de las fases que la integran. En esta investigación, se planteó una solución informática para la industria

aeronáutica, analizando y automatizando procesos que forman parte de los vuelos diarios. La implementación de este sistema trajo como resultado la reducción de gastos y tiempo del personal de la aerolínea.

García (2019), presentó la tesis "Propuesta de un aplicativo móvil y sistema web para mejorar el proceso de gestión de incidencias en una notaría, Lima 2019", esta investigación se realizó con la finalidad de proponer un recurso tecnológico, el cual optimice la gestión de las incidencias en la notaría. Esta investigación se desarrolló analizando el funcionamiento actual del negocio, utilizando el tipo de investigación proyectiva, proponiendo la realización de un aplicativo móvil y sistema web, que, siguiendo los requerimientos, ayude a corregir problemas y/o errores. Los resultados obtenidos mostraron que la categorización de las incidencias no procede de acuerdo a la gravedad de lo sucedido, siendo necesario el desarrollo del aplicativo.

Como fundamentación teórica y científica para la investigación se consideró lo siguiente:

#### **Sistema informático web**

Es el conjunto de elementos relacionados y ordenados que aporta al sistema objeto, es decir, sirve a una organización y que, a su vez, marca sus directrices de funcionamiento; para ello, debe procesar y almacenar los datos recolectados procedentes de la organización, así como de fuentes externas, con el propósito de facilitar su recuperación, elaboración y presentación. En la actualidad, los sistemas de información se encuentran al alcance de las grandes masas de usuarios por medio de Internet; creando las bases de un nuevo modelo, en el que la interacción directa de los usuarios con los sistemas de información es más frecuente para satisfacer sus necesidades de información. (Rodriguez Perojo & Ronda Leon, 2006)

### **Autorización de viaje:**

Es un documento certificado por un notario en el cual los padres autorizan el viaje de su menor hijo dentro o fuera del territorio nacional, para que viaje solo, acompañado por uno de ellos o por otro adulto. El documento debe tener la firma y sello del notario, además de la firma de uno de los padres cuando el viaje es dentro del país, mientras que cuando el viaje es fuera del país tiene que ser firmado por ambos padres. (Plataforma digital unica del estado peruano, 2018)

La relevancia científica del proyecto está en las herramientas tecnológicas que se usaron para el desarrollo del sistema informático de gestión notarial de autorización de viaje, tales como NodeJs, Angular y MySql como gestor de base de datos. Si bien existen sistemas de gestión de autorización de viajes en las notarías, estos no están integrados con el colegio de notarios de Lima, por lo que la integración con un único sistema informático ayudará a combatir con actos delictivos.

Por otro lado, esta investigación presenta como justificación, principalmente en el aspecto social por la mejora en el proceso de validación de la autorización de viaje, ya que de esta manera la población se sentirá más segura con respecto a los viajes que realizarán sus menores hijos y que a su vez, estarán más protegidos de la trata de personas que aqueja al país.

Se consideró como problema principal la trata de menores por la falsificación de autorizaciones de viaje.

La trata de personas es un problema mundial que atenta contra los derechos de los seres humanos, pues es un delito que vulnera la esencia misma de una persona como vida, dignidad, integridad y libertad, especialmente de los más vulnerables como son los menores de edad que son sometidos a situaciones de explotación. (Ministerio del interior, España, s.f.)

Así mismo, muchas veces son los menores que por libre decisión o influenciados por alguien más, toman la decisión de fugar de casa y viajar a otra ciudad, falsificando documentos para poder realizar su cometido, es ahí donde se busca ser más rigurosos para poder detectar estos casos y que puedan ser reportados para su seguimiento, convengamos que se deben fortalecer las relaciones entre las entidades estatales para prevenir estos casos.

El uso de las autorizaciones de viaje busca disminuir la trata de menores en el territorio nacional, así como el viaje de un menor sin previa autorización, con la solicitud obligatoria para que este pueda realizar un viaje.

Actualmente las autorizaciones de viaje se presentan en un papel impreso, firmado por un notario público, pero este documento puede ser falsificado, ya que al presentarlo para realizar el viaje, lo que se revisa únicamente es la firma y sello del notario. En tal sentido, la implementación de un sistema para la gestión de autorización de viaje ayudará en la verificación del documento por medio de un código QR, si existe en los registros del colegio de notarios como en la notaría la autorización de dicho viaje.

Considerando el problema anteriormente expuesto, y en la busca de una solución para este, la interrogante que se planteo fue: ¿Cómo desarrollar un sistema informático web de gestión notarial de autorizaciones de viaje?

Tomando esta interrogante para el problema descrito, se han considerado como conceptualización y operacionalización de variables las siguientes:

### **Sistema Informático web (SI).**

Según Senso (2016), los sistemas de información han ido evolucionando muy rápido, empleando diferentes y entornos hasta encontrar en la web, el hábitat ideal. La World Wide Web emplea un conjunto de técnicas y tecnologías muy robustas que ofrecen un gran rendimiento y fiabilidad, así como un mecanismo de navegación muy familiar para la mayoría de usuarios. Esto favorece los procesos de enseñanza de los programas basados en la web, ya que se parte de conceptos y herramientas ampliamente conocidos, como puede suceder con los navegadores o los métodos de búsqueda y navegación.

### **Autorización de viaje**

Es un acta certificada por un notario, a través de la cual da fe de la declaración de uno ambos padres respecto a la autorización de viaje para su menor hijo en ejercicio de la patria potestad.

El Decreto Legislativo del Notariado y el TUO del Reglamento del mismo, considera a la autorización para viaje de menores como un instrumento público extra protocolar.

La autorización de viaje se extiende únicamente en un papel especial que es emitido por el Colegio de Notarios que corresponda a la jurisdicción de la notaría. (Opeace Abogados, 2019)

Tomando en cuenta las variables mencionadas anteriormente, se han considerado las siguientes herramientas operacionales:

### **Angular**

Según Deyimar A. (2021), Es un framework de ingeniería de software de código abierto que se utiliza para crear aplicaciones de una sola página, es decir, sitios web que se caracterizan por su rapidez y eficacia para a experiencia del usuario. El framework es una creación de los ingenieros de [Google,](http://google.com/) Misko Hevery y Adam Abrons. Oficialmente la primera versión fue AngularJS, esta se lanzó en 2012, y la ha mantenido desde entonces, aunque ahora con el nombre de Angular. Este framework usa la arquitectura [Modelo-](https://es.wikipedia.org/wiki/Modelo%E2%80%93vista%E2%80%93controlador)[Vista-Controlador](https://es.wikipedia.org/wiki/Modelo%E2%80%93vista%E2%80%93controlador) (MVC), que se usa en el desarrollo de aplicaciones web.

#### **MySQL**

Según Robledano (2019), en la actualidad, MySQL es el gestor de base de datos relacional que más se usa en el mundo, al ser de código abierto es más accesible para los desarrolladores. Este gestor de base de datos cuenta con doble licencia, una de código abierto, y la otra es una versión comercial gestionada por la compañía Oracle. Presenta ventajas que lo hacen accesible para los desarrolladores. La más evidente es que trabaja con bases de datos relacionales, es decir, utiliza tablas múltiples que se interconectan entre sí para almacenar la información y organizarla correctamente. Desarrollado originalmente por MySQL AB, fue adquirida por Sun MicroSystems en 2008 y esta su vez comprada por Oracle Corporation en 2010.

### **NodeJs**

Según Lucas (2019), Es un entorno controlado por eventos basado en JavaScript, diseñado para crear aplicaciones escalables que permitan multiples conexiones al mismo tiempo. Creado por los mismos desarrolladores de JavaScript, quienes lo transformaron de algo que solo podía ejecutarse en el navegador, en algo que se podría ejecutar en los ordenadores como si de aplicaciones independientes se tratara. Gracias a Node.js, JavaScript dejo de ser un lenguaje solo para páginas web, ahora se puede ir un paso más allá en la programación con ese lenguaje, no solo creando sitios web interactivos, sino teniendo la capacidad de hacer cosas que otros lenguajes de secuencia de comandos como Python pueden crear.

### **Metodología XP (Extreme Programming)**

Según Bello (2021), Es un marco de desarrollo de software ágil que tiene como objetivo producir un software de mayor calidad para mejorar la eficiencia del equipo de desarrollo, promoviendo la aplicación de prácticas de ingeniería apropiadas para la creación de software. Está diseñada para el desarrollo ágil, es decir para ofrecer el software que los usuarios necesitan en el momento preciso, en tal sentido, ayuda a los desarrolladores a alinearse a los requerimientos cambiantes de los clientes mediante la comunicación continua. XP considera que los cambios de requisitos sobre la marcha son acciones naturales e inevitables en el desarrollo de un proyecto, por ello, creen que la mejor manera de sobrellevar los cambios que se puedan presentar en el proyecto es adaptándose y no intentando definir todos al inicio y que estos no varíen en el ciclo de vida del proyecto.

### *Conceptualización de variables*

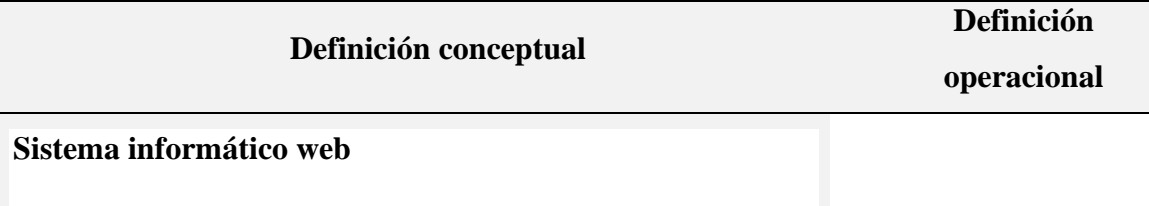

Es el conjunto de elementos relacionados y ordenados que aporta al sistema objeto, es decir, sirve a una organización y que, a su vez, marca sus directrices de funcionamiento; para ello, debe procesar y almacenar los datos recolectados procedentes tanto de la organización como de fuentes externas, con el propósito de facilitar su recuperación, elaboración y presentación. En la actualidad, los sistemas de información se encuentran al alcance de las grandes masas de usuarios por medio de Internet; creando las bases de un nuevo modelo, en el que la interacción directa de los usuarios con los sistemas de información es más frecuente para satisfacer sus necesidades de información. (Rodriguez Perojo & Ronda Leon, 2006)

### **Autorización de viajes**

Es un documento certificado por un notario en el cual los padres autorizan el viaje de su menor hijo dentro o fuera del territorio nacional, para que viaje solo, acompañado por uno de ellos o por otro adulto. El documento debe tener la firma y sello del notario, además de la firma de uno de los padres cuando el viaje es dentro del país, mientras que cuando el viaje es fuera del país tiene que ser firmado por ambos padres. (Plataforma digital unica del estado peruano, 2018)

Herramientas tecnológicas MySQL Angular Node.js Metodología XP

Gestión de Autorización de viajes Verificación de documentos

Así mismo, la hipótesis de la investigación está en forma implícita, ya que al ser de tipo descriptiva, no se busca demostrar la causalidad de las variables, sino describir los procesos actuales y aplicar herramientas informativas para lograr el propósito de la investigación.

Como objetivo general se planteó desarrollar un sistema informático web de gestión notarial de autorizaciones de viajes; y como objetivos específicos se consideraron los siguientes:

- Describir el proceso de la autorización de viaje entre la notaría, el colegio de notarios de Lima y migraciones, mediante técnicas e instrumentos de recolección de datos.
- Diseñar la arquitectura del software, utilizando la metodología de desarrollo ágil XP para el desarrollo del sistema
- Elaborar el sistema informático web utilizando el framework Angular, NodeJs y MySql para la administración de la base de datos

### **Metodología**

<span id="page-15-0"></span>La investigación realizada es de tipo descriptiva, también conocida como la investigación estadística, ya que, por la recopilación de datos, se busca describir los procesos sin cambiar el entorno de las variables (Marroquín Peña, 2012).

Así mismo, la investigación fue no experimental, ya que al tener como solución al problema el desarrollo del sistema, no se intervino en el funcionamiento o proceso de las variables.

La población que se involucra en esta investigación es de 131 personas, colaboradores encargados de hacer el proceso de las autorizaciones de viaje en las notarías de la región Lima.

La muestra que se utilizo fue de 30 personas, estas fueron seleccionadas por el manejo diario con el proceso de las autorizaciones de viaje.

Para la recopilación de información necesaria en el análisis, se utilizaron los siguientes instrumentos de recolección de datos:

### **Tabla 2**

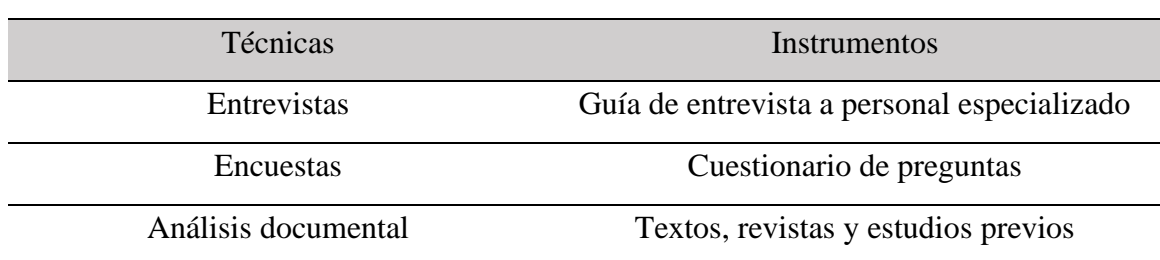

*Técnicas e instrumentos*

La metodología utilizada en el desarrollo de software fue XP (extreme programming), esta metodología es adaptable a los cambios debido a que se basa en la comunicación constante y la retroalimentación, en tal sentido genera una rápida respuesta frente a cualquier inconveniente. (Orientacion universia, 2020)

Las fases de esta metodología son:

**Planificación**. Como primer paso, se definen las historias de usuario, descritas por el cliente en un lenguaje no técnico, el segundo paso es definir el plan de publicaciones de estas historias, en este paso se estiman los tiempos y la prioridad de las mismas y como tercer paso es definir las iteraciones, el cliente debe seleccionar las historias que serán implementadas en cada iteración. (programacionextrema, s.f.)

**Diseño**. Desarrollar diseños simples y sencillos, fácilmente entendibles e implementables, sin añadir funcionalidad extra a la solicitada por el cliente. El uso de las tarjetas C.R.C (Class, Responsabilities, and Collaboration), permiten al programador centrarse en una línea de desarrollo, evitando el uso de malos hábitos al programar. (programacionextrema, s.f.)

**Codificación**. Programación organizada, que resulte en un código fácil de entender y que este sea escalable. Se recomienda que el código siempre se debe dejar para el final, es decir primero es cumplir con las funcionalidades y que estas sean correctas, luego se puede optimizar la codificación. (programacionextrema, s.f.)

**Pruebas**. Para asegurar el correcto funcionamiento de una determinada historia de usuario, se deben crear pruebas de aceptación; estas pruebas son creadas y usadas por los clientes para comprobar que la historia de usuario seleccionada cumple todos los requerimientos descritos. (programacionextrema, s.f.)

### **Resultados**

<span id="page-17-0"></span>Analizando los resultados obtenidos respecto a las encuestas y entrevistas realizadas a la población de la investigación, se puede indicar que el 100% de los encuestados concuerdan en que una autorización de viaje es falsificable (ver anexo N° 7), por lo que es necesario mejorar el proceso de verificación de una autorización de viaje mediante un sistema informático web.

Para el desarrollo del sistema informático, se mantuvo comunicación constante con el cliente, se detallaron las historias de usuario, su importancia, prioridad y fecha de presentación para cada iteración. Como resultado, se obtuvo la elaboración del plan de entrega de iteraciones.

La conformación del equipo de desarrollo se distribuye de la siguiente manera:

#### **Tabla 3**

| <b>Manager</b>   | Bach. Yonathan Morales Ramirez      |
|------------------|-------------------------------------|
| <b>Tracker</b>   | Bach, Yonathan Morales Ramirez      |
| <b>Tester</b>    | Bach, Yonathan Morales Ramirez      |
| Programador      | Bach. Yonathan Morales Ramirez      |
| Programador      | Bach. Yonathan Morales Ramirez      |
| <b>Consultor</b> | Ing. Marlene Raquel Paredes Jacinto |
| Coach            | Ing. Henry Villarreal Torres        |
| <b>Cliente</b>   | Colegio de notarios                 |

*Equipo de desarrollo*

## *Plan de entrega*

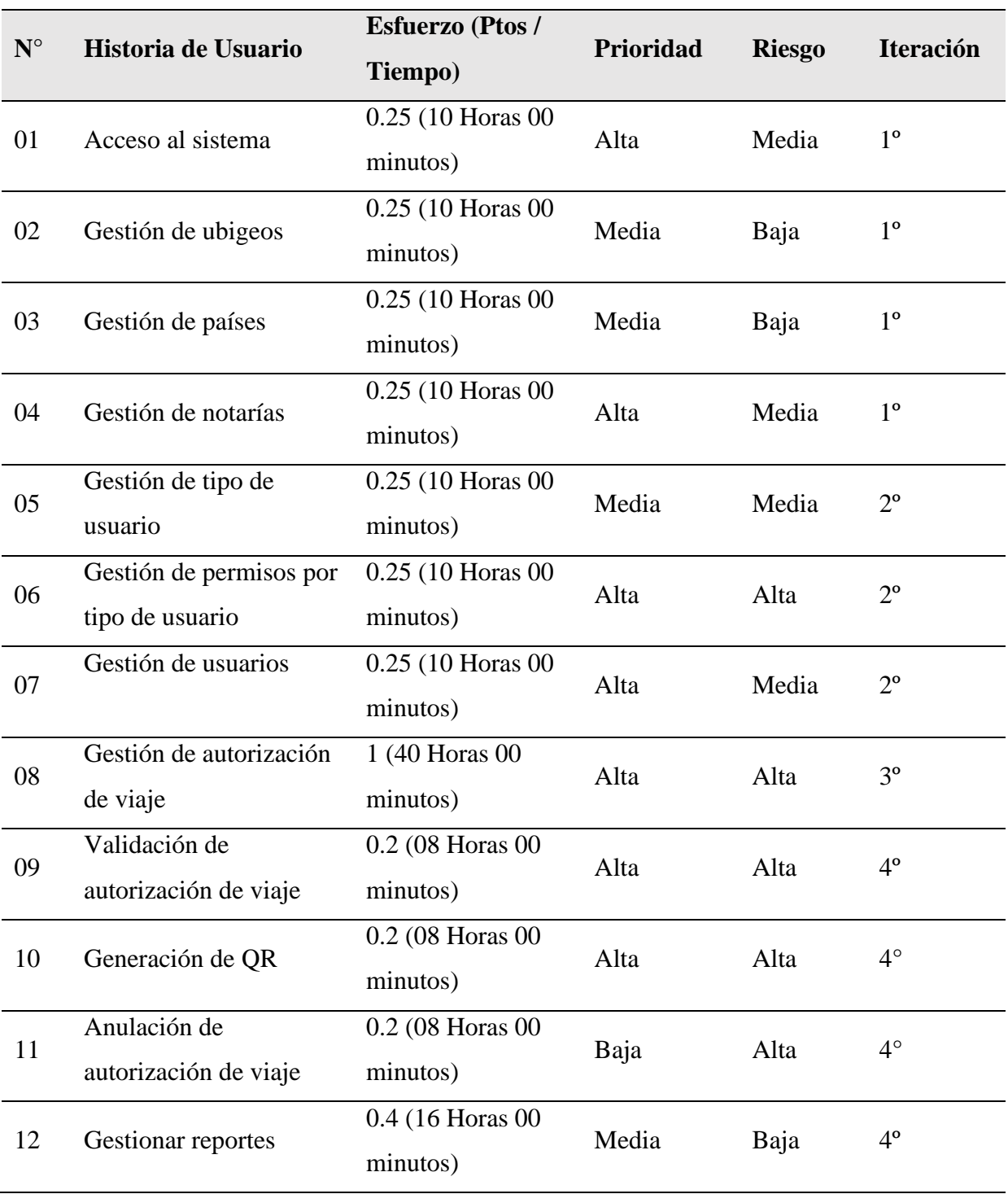

Considerando el plan de entrega, las historias de usuario se detallan en las siguientes tablas:

## **Tabla 5**

## *Historia de usuario n° 01: Acceso al sistema*

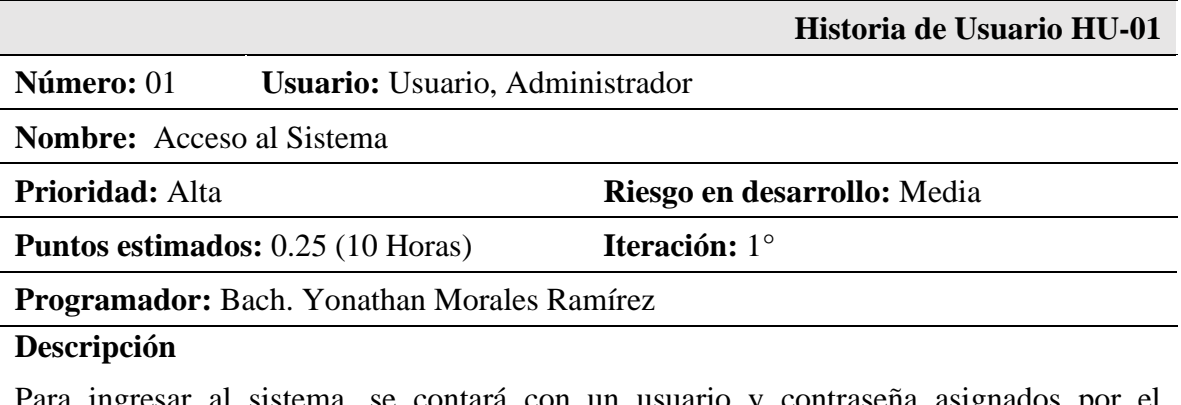

Para ingresar al sistema, se contará con un usuario y contraseña asignados por el administrador, esta información será verificada en la base de datos para permitir el acceso.

## **Observaciones**

Cada usuario tiene módulos asignados.

*Historia de usuario n° 02: Gestión de ubigeo*

|                                                    | Historia de Usuario HU-02  |
|----------------------------------------------------|----------------------------|
| <b>Usuario:</b> Administrador<br>Número: 02        |                            |
| <b>Nombre:</b> Gestión de Ubigeo                   |                            |
| Prioridad: Media                                   | Riesgo en desarrollo: Baja |
| <b>Puntos estimados:</b> 0.25 (10 Horas)           | Iteración: $1^\circ$       |
| <b>Programador:</b> Bach. Yonathan Morales Ramírez |                            |

### **Descripción**

El sistema permitirá gestionar ubigeos, insertar, editar y dar de baja a un ubigeo. Cada registro cuenta con un código único, el cual pertenece a un determinado distrito, provincia y departamento.

### **Observaciones**

No se permite registrar un distrito sin ser asignado a una provincia y departamento

## **Tabla 7**

*Historia de usuario n° 03: Gestión de país*

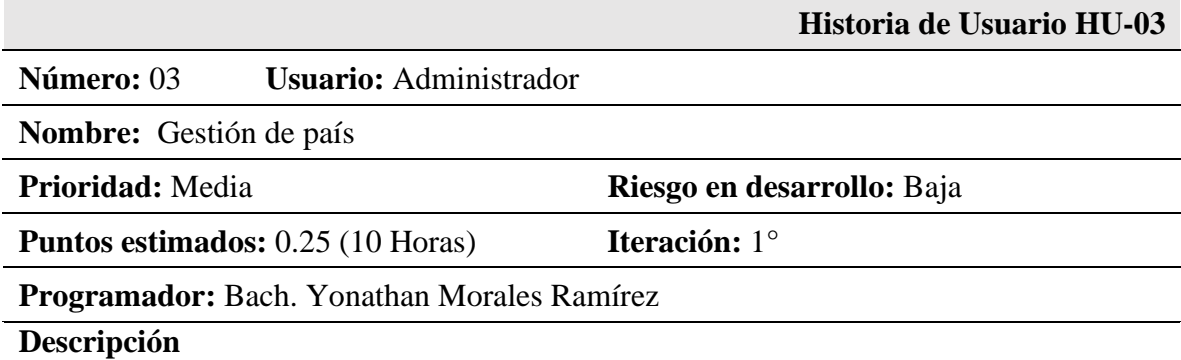

El sistema permitirá gestionar países, insertar, editar y dar de baja a un país. El único campo requerido es el nombre del país.

### **Observaciones:**

*Historia de usuario n° 04: Gestión de notaria*

|                                          |                                                    | Historia de Usuario HU-04   |
|------------------------------------------|----------------------------------------------------|-----------------------------|
| Número: 04                               | <b>Usuario:</b> Administrador                      |                             |
| <b>Nombre:</b> Gestión de Notaría        |                                                    |                             |
| <b>Prioridad: Alta</b>                   |                                                    | Riesgo en desarrollo: Media |
| <b>Puntos estimados:</b> 0.25 (10 Horas) |                                                    | <b>Iteración:</b> $1^\circ$ |
|                                          | <b>Programador:</b> Bach. Yonathan Morales Ramírez |                             |
|                                          |                                                    |                             |

### **Descripción**

El sistema permitirá gestionar notarias, insertar, editar y dar de baja a una notaría. Los datos obligatorios son: Nombre notaria, RUC y número de registro en el colegio de notarios.

### **Observaciones**

No se puede eliminar una notaría que tiene autorizaciones activas o sin vencer.

### **Tabla 9**

*Historia de usuario n° 05: Gestión de tipo de usuario*

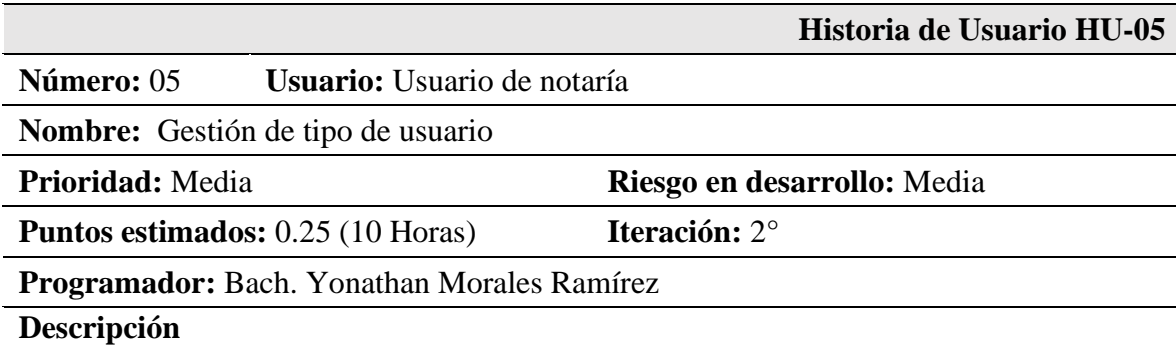

El sistema permitirá gestionar los tipos de usuario, insertar, editar y dar de baja a un tipo de usuario.

### **Observaciones:**

No se puede eliminar un tipo de usuario cuando este tiene usuarios activos asignados.

*Historia de usuario n° 06: Gestión de permisos por tipo de usuario*

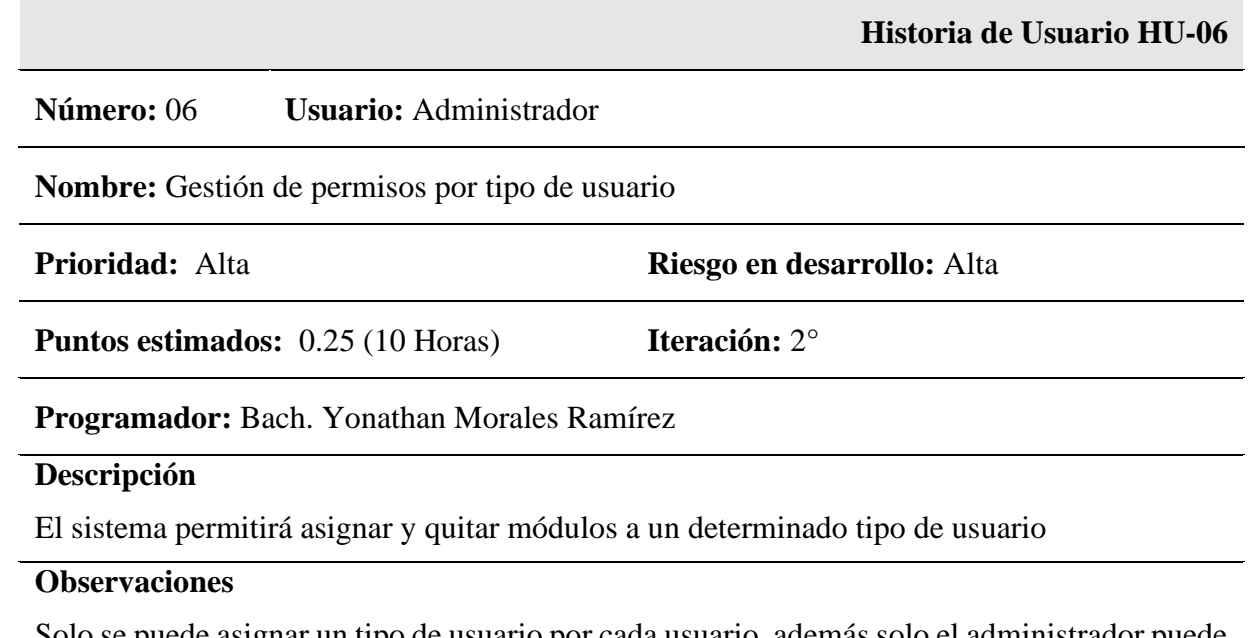

Solo se puede asignar un tipo de usuario por cada usuario, además solo el administrador puede asignar permisos para los usuarios.

*Historia de usuario n° 07: Gestión de usuario*

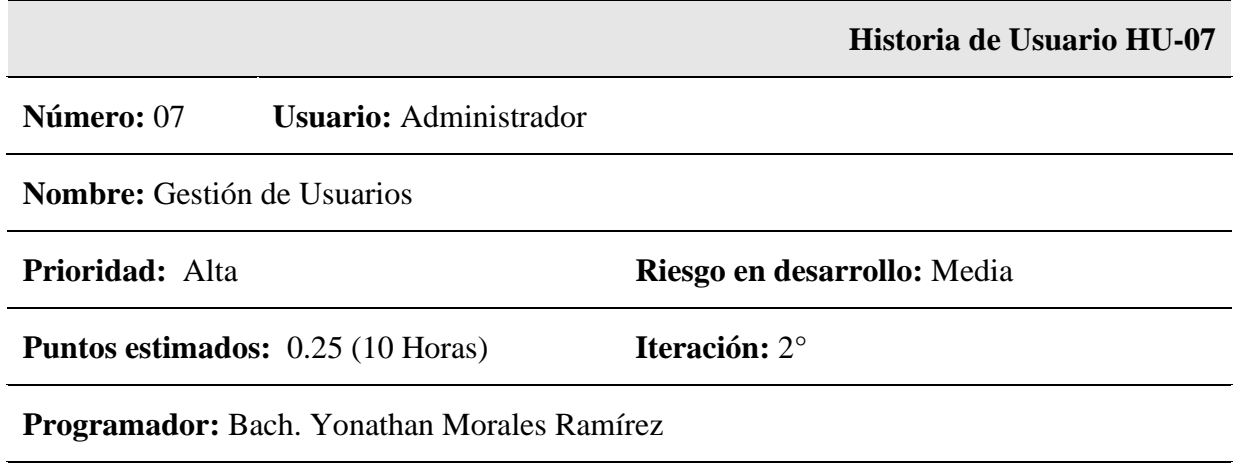

## **Descripción**

El sistema permitirá gestionar usuarios, insertar, editar y dar de baja un usuario. Los datos obligatorios son tipo y número de documento, nombre, usuario, contraseña y notaría a la que pertenece.

### **Observaciones**

La contraseña debe estar encriptada, además el tipo y numero de documento no se puede repetir por usuario.

*Historia de usuario n° 08: Gestión de autorización de viaje*

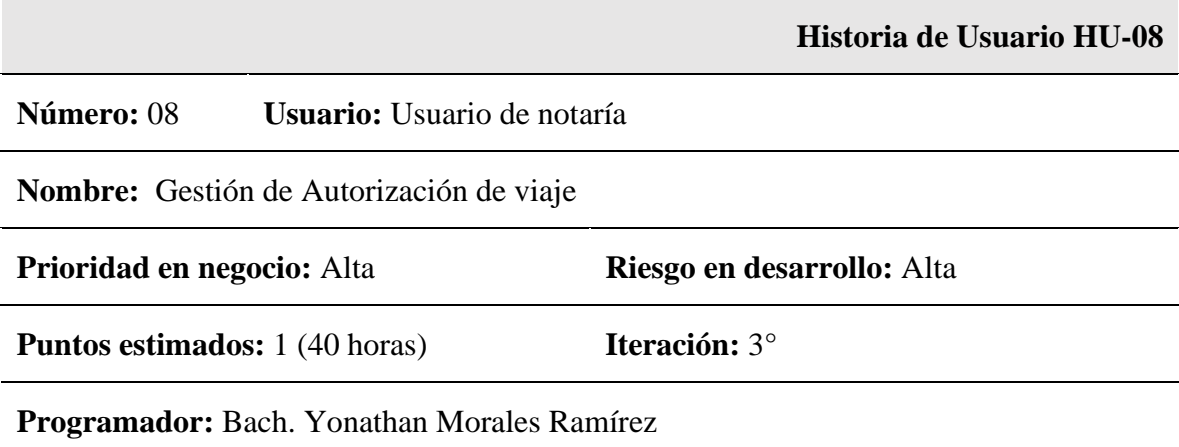

### **Descripción**

El sistema permitirá gestionar autorizaciones de viaje, registrar, editar y dar de baja una autorización de viaje. Se deben verificar las firmas de los padres según el permiso de viaje que corresponda. Interior al menos un padre, y al exterior los dos padres salvo excepción por representación o fallecimiento. Se debe registrar en el sistema los datos generales de los participantes en la autorización de viaje.

## **Observaciones**

No se permite modificar la autorización cuando esta ha sido usada, solo el administrador puede dar de bajar a una autorización de viaje cuando ya ha sido asignado el código de formulario.

*Historia de usuario n° 09: Validación de autorización de viaje*

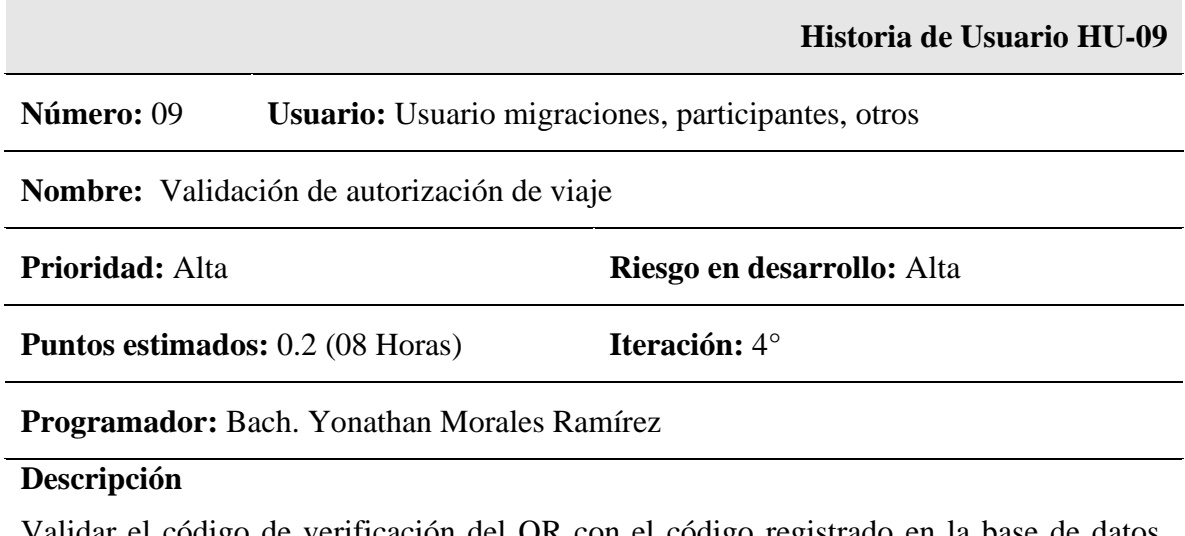

Validar el código de verificación del QR con el código registrado en la base de datos. Registrar el uso de la autorización de viaje.

## **Observaciones**

Se debe validar escaneando el código QR o digitando el código de este.

*Historia de usuario n° 10: Generación de QR*

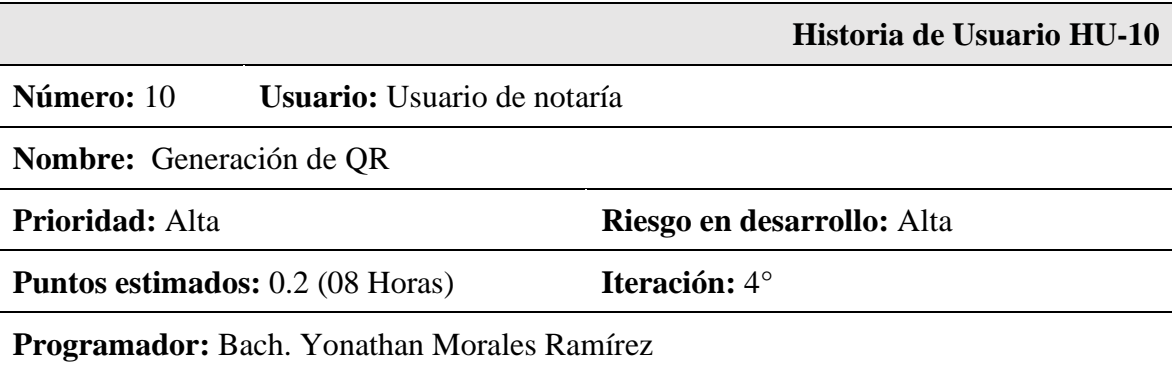

## **Descripción**

El usuario podrá generar el código QR, cuando el número de formulario este asignado a una autorización de viaje.

### **Observaciones**

## **Tabla 15**

*Historia de usuario n° 11: Anulación de autorización de viaje*

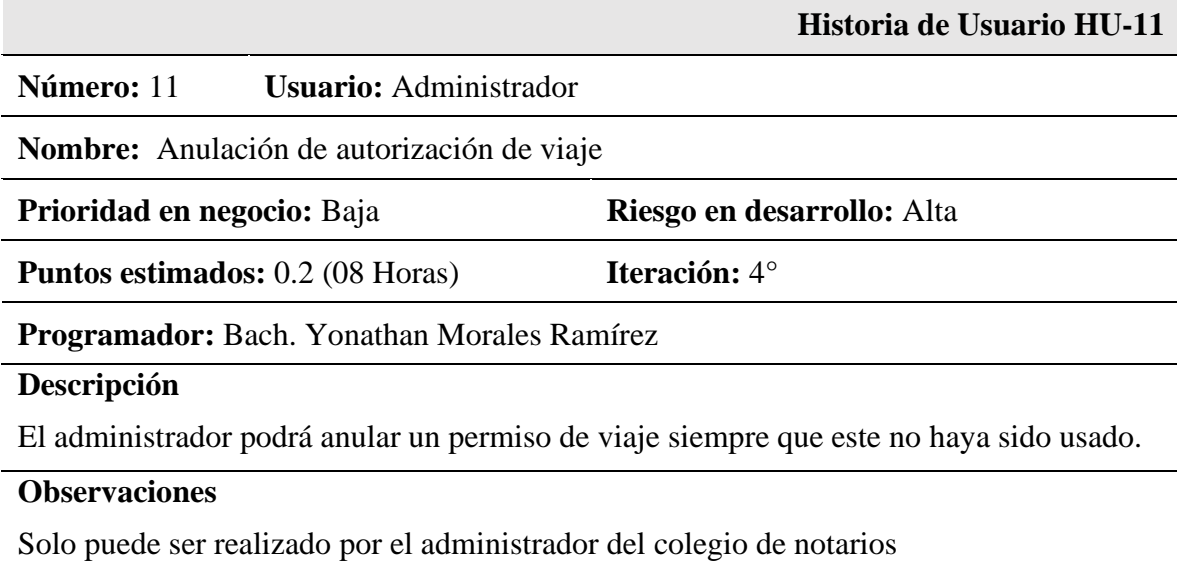

*Historia de usuario n° 12: Gestión de reportes*

|                                                                                                    | Historia de Usuario HU-12                                     |
|----------------------------------------------------------------------------------------------------|---------------------------------------------------------------|
| Número: 12                                                                                             | <b>Usuario:</b> Participantes, Administrador, Usuario y Otros |
| <b>Nombre:</b> Gestión de reportes                                                                     |                                                               |
| Prioridad: Media                                                                                       | Riesgo en desarrollo: Baja                                    |
| <b>Puntos estimados:</b> 0.4 (16 Horas)                                                                | <b>Iteración:</b> $4^\circ$                                   |
| <b>Programador:</b> Bach. Yonathan Morales Ramírez                                                     |                                                               |
| Descripción:                                                                                           |                                                               |
| Los usuarios podrán obtener los reportes según los permisos que a estos se les hayan sido<br>asignados |                                                               |

## **Observaciones:**

En el esfuerzo de desarrollo de las historias de usuario, se ha considerado 1 programador, el cual le dedicara 40 horas a la semana al desarrollo del sistema durante 4 semanas de duración de la planeación.

Los entregables se han dividido en 4 iteraciones, las mismas que fueron aprobadas por el cliente en tiempo y cantidad.

A continuación, se detallan las iteraciones del proyecto:

**Iteración 01:** consta de una duración de 1 semana (1 punto / 40 horas)

## **Tabla 17**

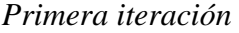

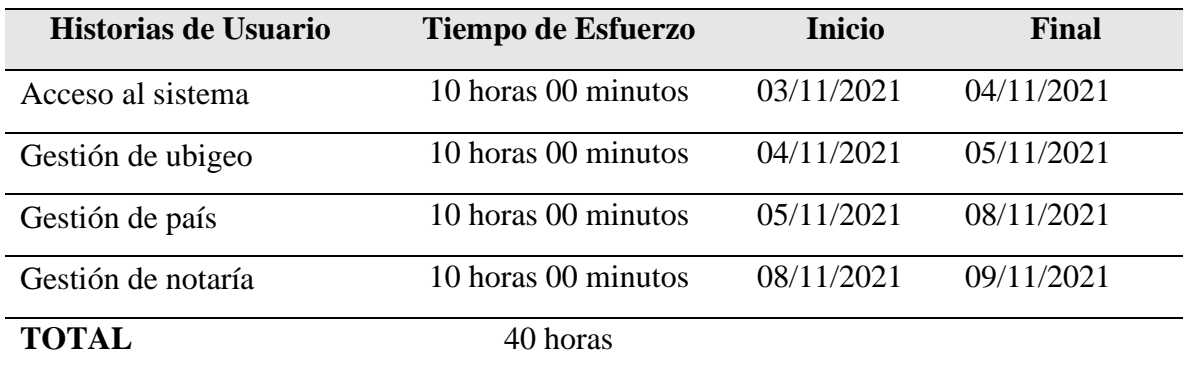

**Iteración 02:** consta de una duración de 30 horas (¾ puntos)

## **Tabla 18**

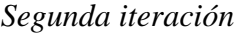

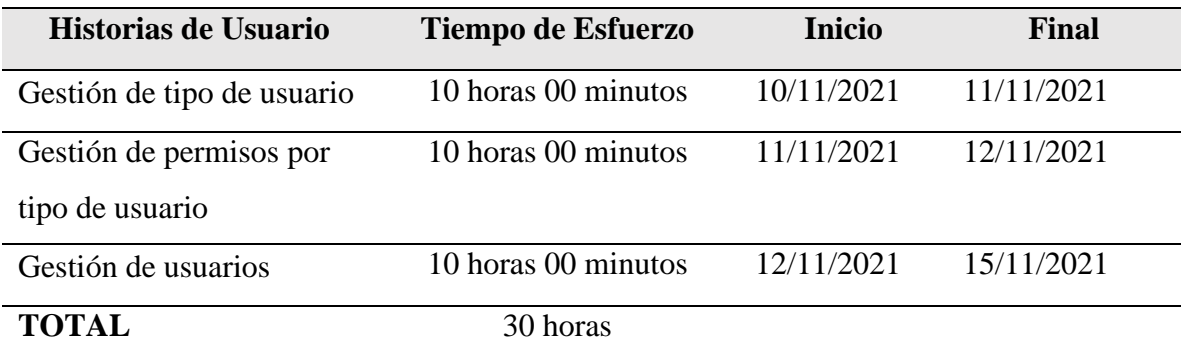

**Iteración 03:** consta de una duración de 1 semana (1 punto / 40 horas)

## **Tabla 19**

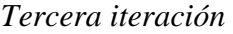

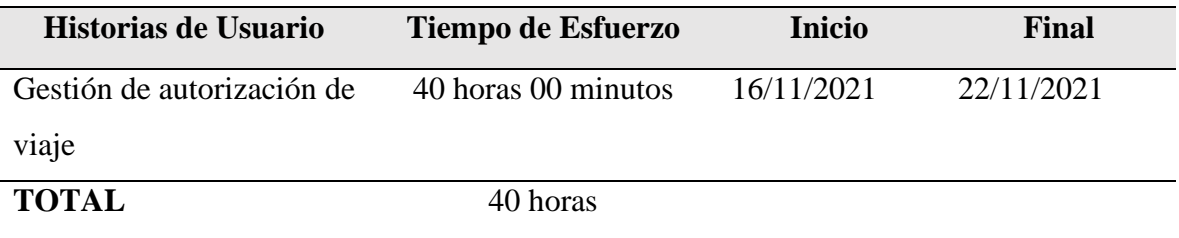

**Iteración 04:** consta de una duración de 1 semana (1 punto / 40 horas)

## **Tabla 20**

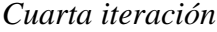

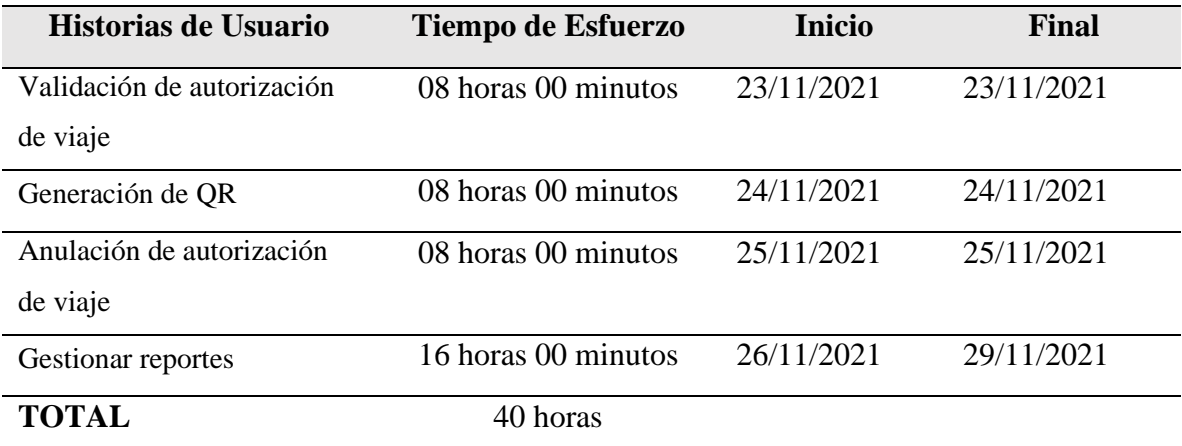

En la fase de diseño de la metodología de desarrollo, se diseñaron las interfaces de cada historia de usuario según los requerimientos y necesidades detalladas por el cliente, las cuales se detallan a continuación:

Para la primera historia de usuario, se realizó la tarjeta CRC y el diseño de interfaz.

## **Tabla 21**

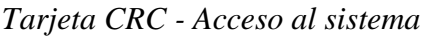

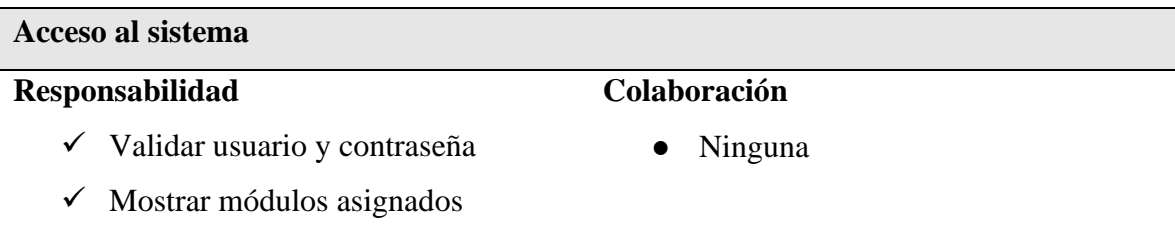

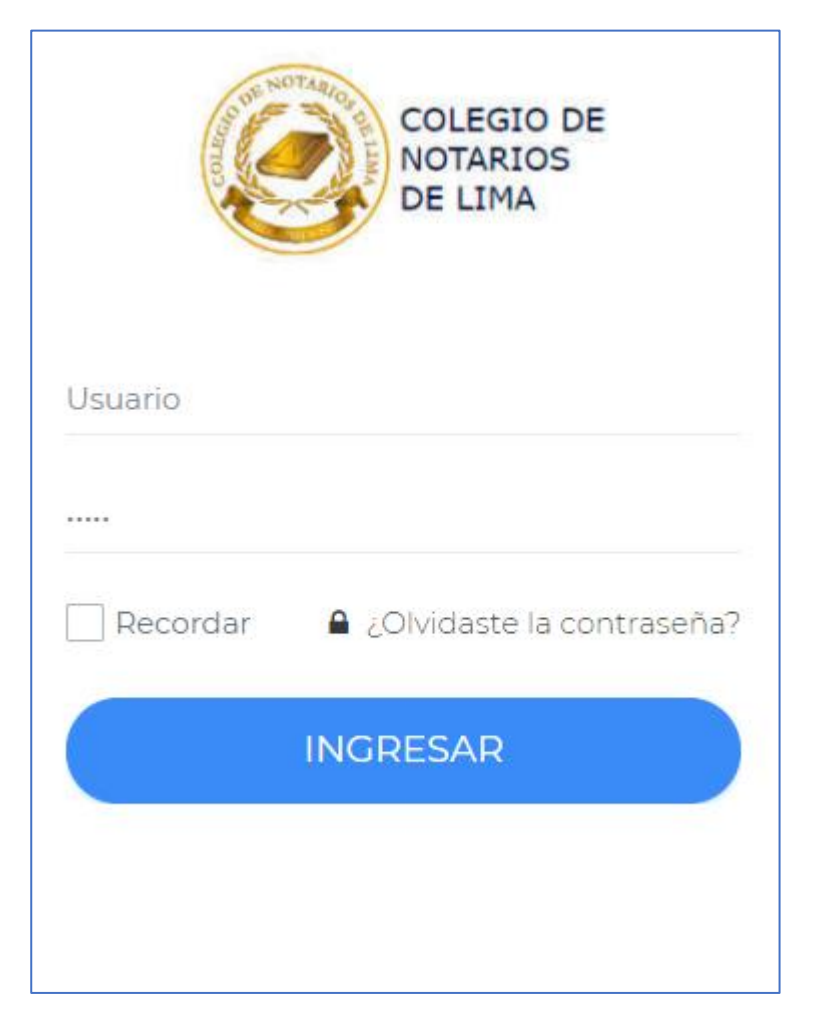

*Figura 1.* Diseño de acceso al sistema

Para la segunda historia de usuario, se realizó la tarjeta CRC, el modelo físico y el diseño de interfaz.

## **Tabla 22**

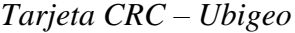

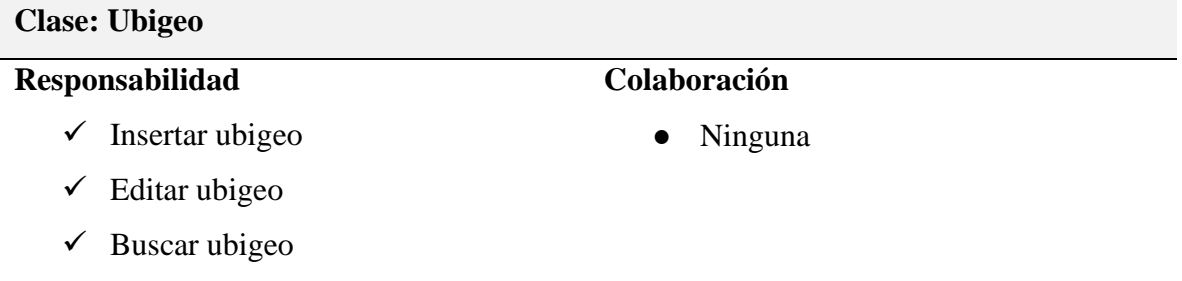

 $\checkmark$  Eliminar ubigeo

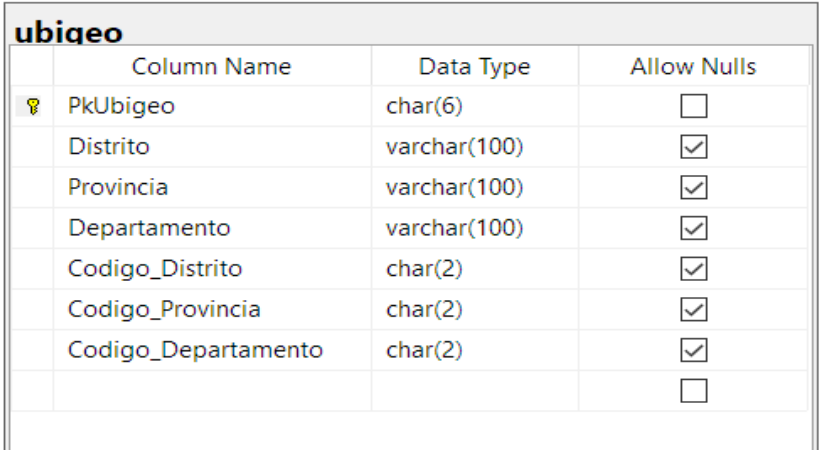

*Figura 2.* Modelo Físico de Ubigeo

| Crear Ubigeo |        | Buscar distrito | Buscar provincia | Buscar departamento | Buscar                    |
|--------------|--------|-----------------|------------------|---------------------|---------------------------|
| #            | Codigo | Departamento    | Provincia        | Distrito            |                           |
|              | 010101 | Lima            | Lima             | Lima                | $\mathscr{L}^{\bullet}$ X |
|              | 010101 | Lima            | Lima             | Lima                | $\mathscr{P}$ . X .       |
|              | 010101 | Lima            | Lima             | Lima                | $\mathscr{L}^{\bullet}$ X |
|              | 010101 | Lima            | Lima             | Lima                | $\mathscr{P}^-\mathbb{X}$ |
|              | 010101 | Lima            | Lima             | Lima                | $\mathscr{E}$ .           |

*Figura 3.* Listado de ubigeos

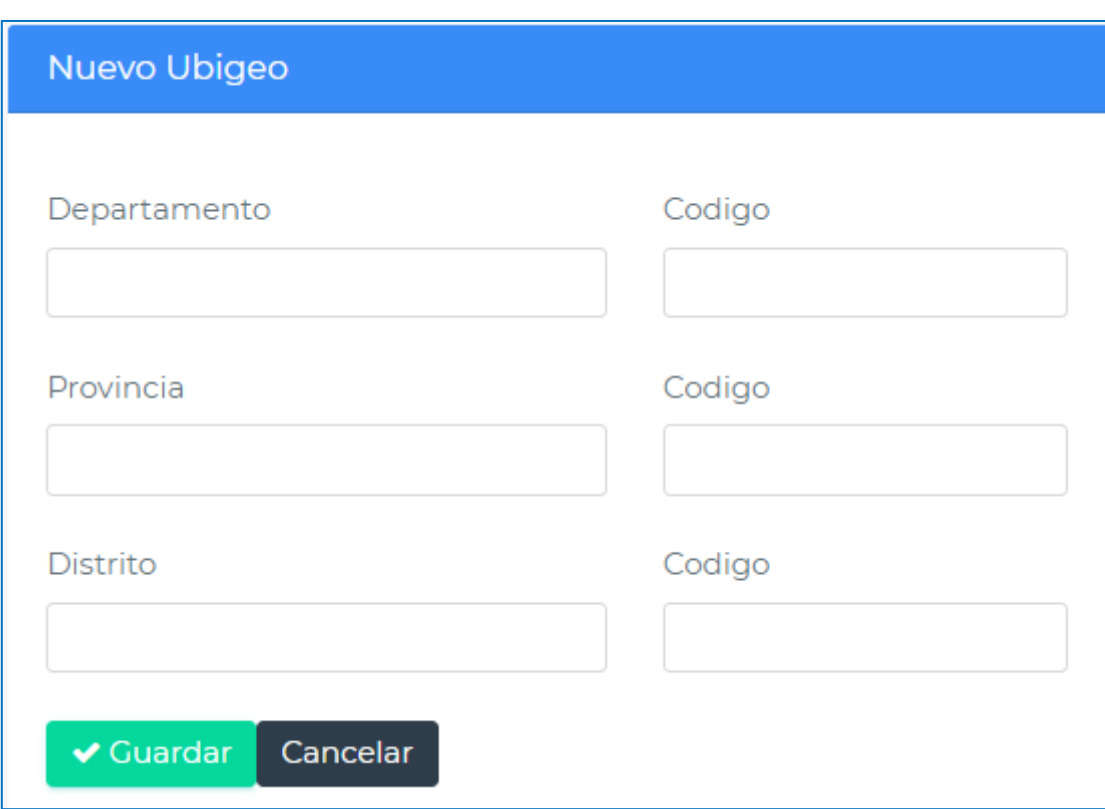

*Figura 4.* Formulario de agregar ubigeo

Para la tercera historia de usuario, se realizó la tarjeta CRC, el modelo físico y el diseño de interfaz.

## **Tabla 23**

*Tarjeta CRC – Gestión de país* 

| Clase: Gestión de país        |                      |  |  |
|-------------------------------|----------------------|--|--|
| Responsabilidad               | Colaboración         |  |  |
| Insertar país<br>$\checkmark$ | Ninguna<br>$\bullet$ |  |  |
| Editar país<br>✓              |                      |  |  |
| Buscar país<br>✓              |                      |  |  |
| Eliminar país<br>✓            |                      |  |  |

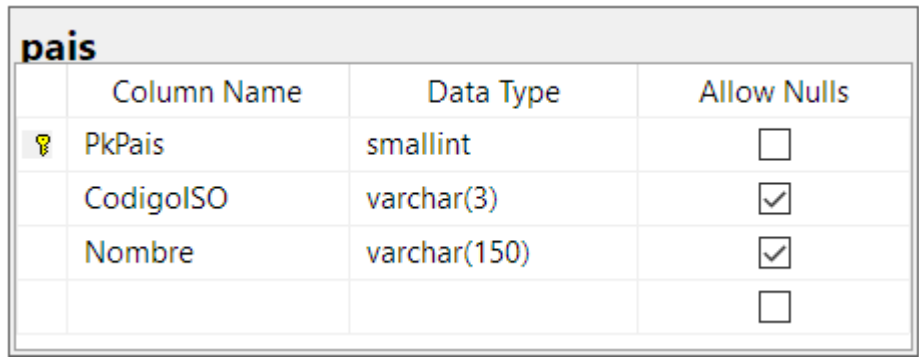

*Figura 5.* Modelo Físico de País

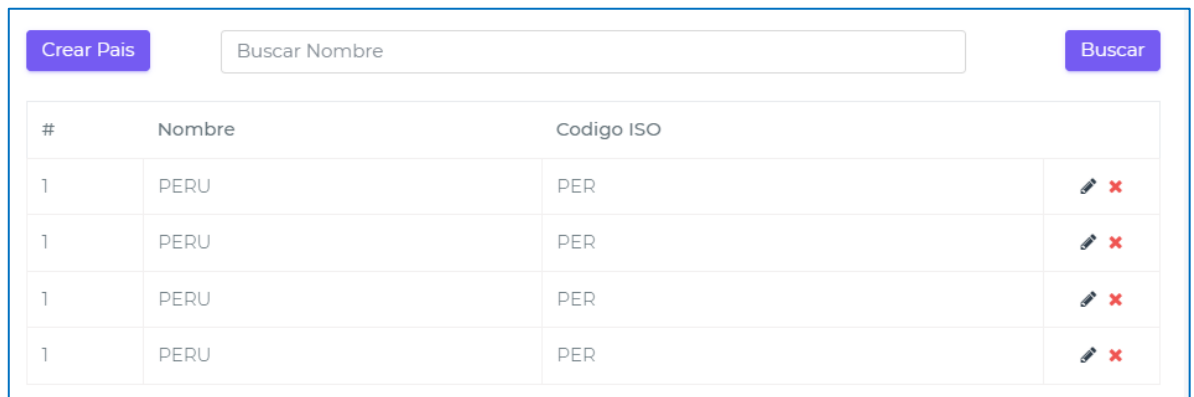

## *Figura 6.* Diseño de listado de países

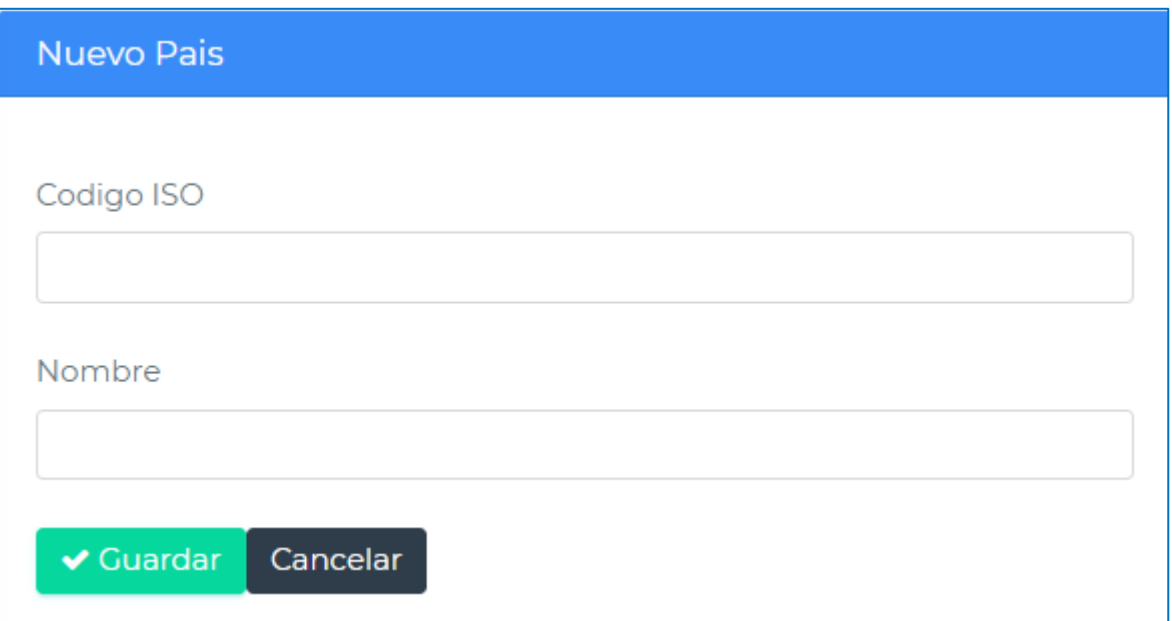

*Figura 7.* Diseño de agregar país

Para la cuarta historia de usuario, se realizó la tarjeta CRC, el modelo físico y el diseño de interfaz.

## **Tabla 24**

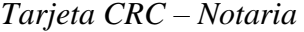

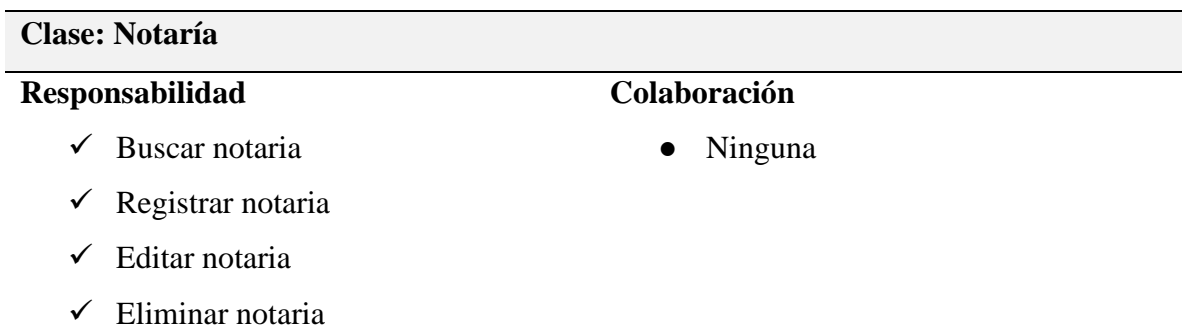

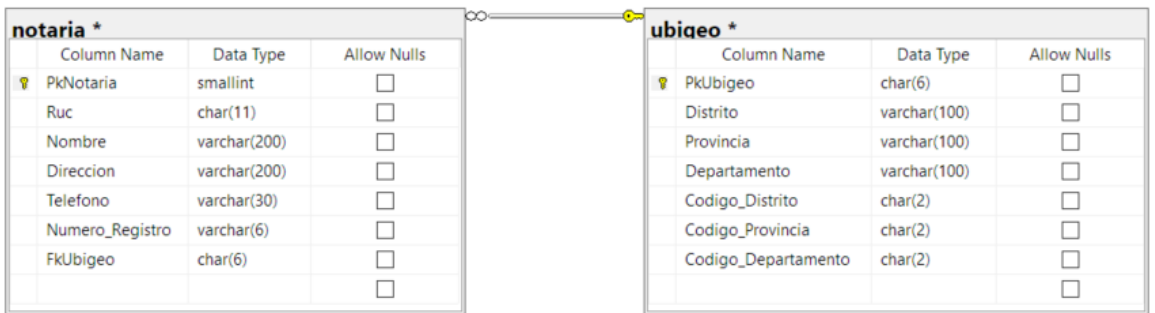

*Figura 8.* Modelo Físico de Notaría

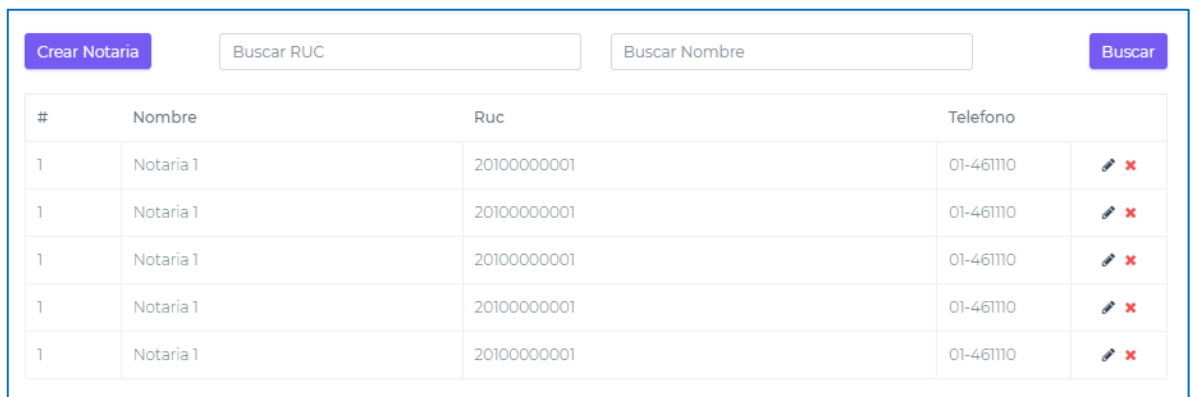

## *Figura 9.* Listado de notarias

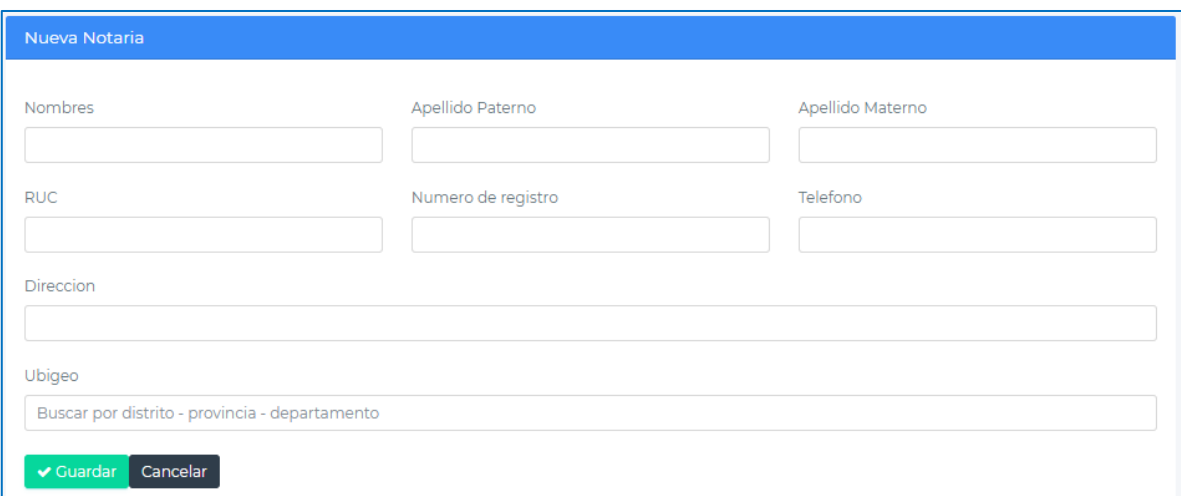

## *Figura 10.* Formulario de agregar notaria

Para la quinta historia de usuario, se realizó la tarjeta CRC, el modelo físico y el diseño de interfaz.

## **Tabla 25**

*Tarjeta CRC – Tipo de usuario*

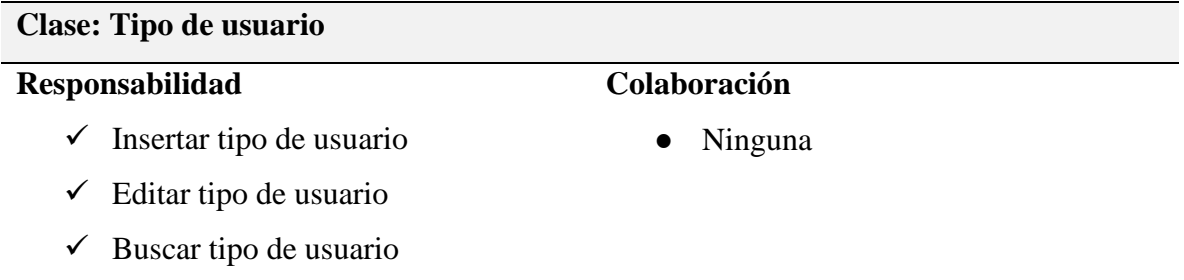

 $\checkmark$  Eliminar tipo de usuario

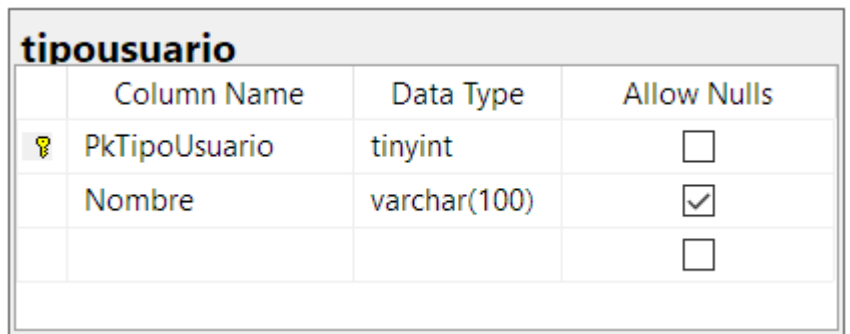

*Figura 11.* Modelo Físico de Tipo de Usuario

|               | Crear Tipo de Usuario<br><b>Buscar Entidad</b> | <b>Buscar</b><br><b>Buscar Nombre</b> |
|---------------|------------------------------------------------|---------------------------------------|
| #             | Nombre                                         |                                       |
|               | Usuario                                        | $\mathscr{F}$ $\mathsf{x}$            |
| $\mathcal{P}$ | Administrador                                  | $\mathscr{F}$ $\mathsf{x}$            |
| 3             | Administrador                                  | $\mathscr{L}$ $\times$                |
| 4             | Administrador                                  | $\lambda$ x                           |

*Figura 12.* Listado de tipos de usuarios

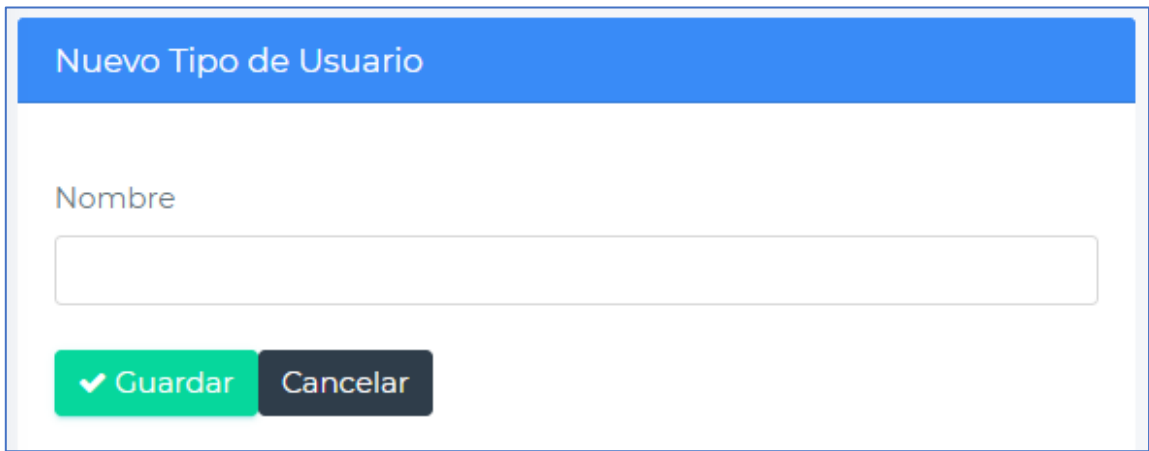

*Figura 13.* Formulario de tipo de usuario

Para la sexta historia de usuario, se realizó la tarjeta CRC, el modelo físico y el diseño de interfaz.

## **Tabla 26**

*Tarjeta CRC – Gestión de permisos de usuario*

|                        | Gestión de permisos de usuario    |                    |                  |                            |                    |                  |                      |              |                    |
|------------------------|-----------------------------------|--------------------|------------------|----------------------------|--------------------|------------------|----------------------|--------------|--------------------|
| <b>Responsabilidad</b> |                                   |                    |                  |                            | Colaboración       |                  |                      |              |                    |
| ✔                      | Asignar módulos a un tipo usuario |                    |                  | $\bullet$                  |                    | Tipos de usuario |                      |              |                    |
|                        |                                   |                    |                  |                            |                    | módulos          |                      |              |                    |
|                        |                                   |                    |                  |                            |                    |                  |                      |              |                    |
| tipousuario *          |                                   |                    | detalle modulo * |                            |                    |                  | modulo *             |              |                    |
| <b>Column Name</b>     | Data Type                         | <b>Allow Nulls</b> |                  | Column Name<br>Data T      | <b>Allow Nulls</b> |                  | Column Name          | Data Type    | <b>Allow Nulls</b> |
| PkTipoUsuario          | tinyint                           |                    |                  | PkDetalleModulo<br>tinyint |                    |                  | PkModulo<br><b>Q</b> | tinyint      |                    |
| Nombre                 | varchar(100)                      |                    | FkTipoUsuario    | tinyint                    |                    |                  | Nombre               | varchar(100) | □                  |

*Figura 14.* Modelo Físico de Permisos de Usuario

 $\Box$ 

| Tipo de usuario |                                     |                 |  |
|-----------------|-------------------------------------|-----------------|--|
|                 | Administrador                       |                 |  |
| #               | Modulo                              | <b>Permisos</b> |  |
| ı.              | Autorizacion de viaje               | <b>O</b> Si No  |  |
| $\overline{2}$  | Validacion de Autorizacion de viaje | <b>O</b> Si No  |  |
| 3               | Generacion QR                       | <b>O</b> Si No  |  |
| 4               | <b>Eliminar Autorizacion</b>        | O Si No         |  |
| 5               | Reportes                            | <b>O</b> Si No  |  |
| 6               | Permisos                            | <b>O</b> Si No  |  |
| 7               | <b>Notarias</b>                     | <b>O</b> Si No  |  |
| 8               | <b>Usuarios</b>                     | <b>O</b> Si No  |  |
| 9               | Pais                                | <b>O</b> Si No  |  |
| 10              | Ubigeo                              | <b>O</b> Si No  |  |
| Guardar         | Cancelar                            |                 |  |

*Figura 15.* Asignar permisos de usuarios

Para la séptima historia de usuario, se realizó la tarjeta CRC, el modelo físico y el diseño de interfaz.

### **Tabla 27**

*Tarjeta CRC - Usuario*

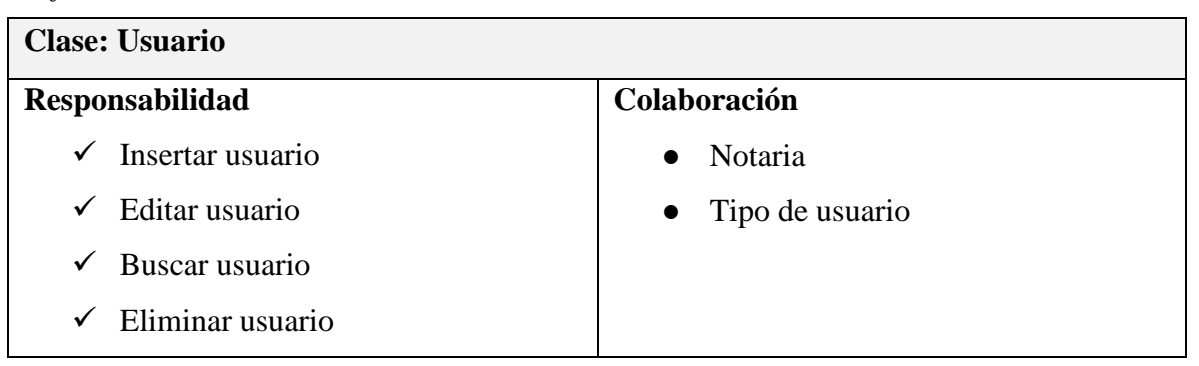

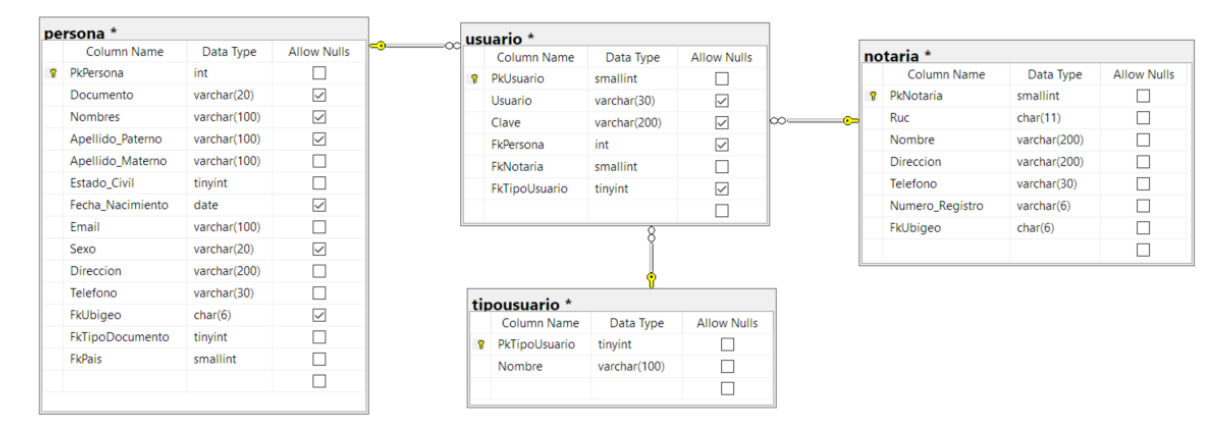

*Figura 16.* Modelo Físico de Usuario

|            | <b>Crear Usuario</b><br>Buscar Usuario | <b>Buscar Nombre</b><br>Buscar Notaria |           | <b>Buscar</b>              |
|------------|----------------------------------------|----------------------------------------|-----------|----------------------------|
| $\ddagger$ | Nombre                                 | Usuario                                | Notaria   | Action                     |
|            | Yonathan Morales Ramirez               | ymorales                               | Notaria 1 | $\mathscr{P}$ $\mathbb{X}$ |
|            | Yonathan Morales Ramirez               | ymorales                               | Notaria 1 | $\mathscr{P}$ $\mathbb{X}$ |
|            | Yonathan Morales Ramirez               | ymorales                               | Notaria 1 | $\mathscr{E}$ $\times$     |
|            | Yonathan Morales Ramirez               | ymorales                               | Notaria 1 | $\mathscr{P}$ $\mathbb{X}$ |
|            | Yonathan Morales Ramirez               | ymorales                               | Notaria 1 | $\mathscr{P}$ $\mathbb{X}$ |

*Figura 17.* Listado de usuarios

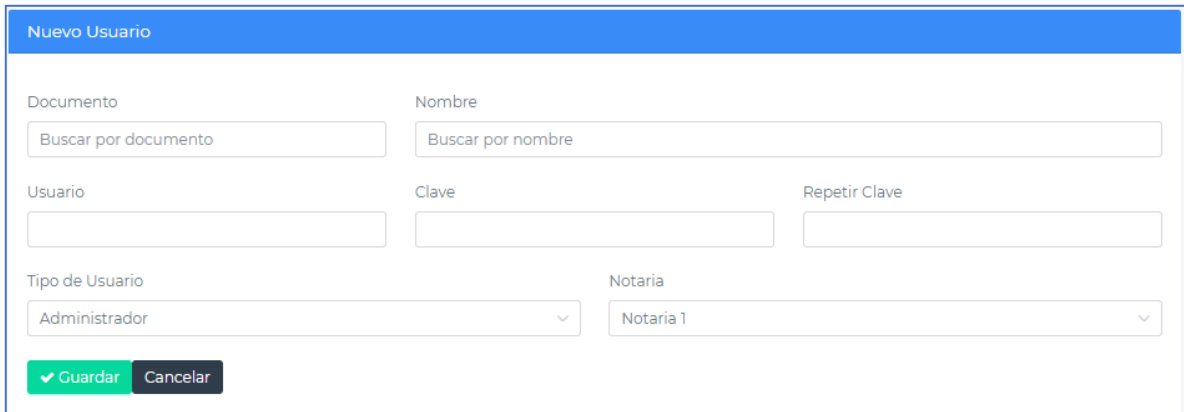

*Figura 18.* Formulario de agregar usuario

Para la octava historia de usuario, se realizó la tarjeta CRC, el modelo físico y el diseño de interfaz.

### **Tabla 28**

*Tarjeta CRC – Autorización de viaje*

| Clase: Autorización de viaje                   |               |  |  |  |
|------------------------------------------------|---------------|--|--|--|
| Responsabilidad                                | Colaboración  |  |  |  |
| Buscar autorización<br>$\checkmark$            | Ubigeo        |  |  |  |
| $\checkmark$ Registrar autorización            | Participantes |  |  |  |
| Editar autorización<br>✓                       |               |  |  |  |
| Dar de baja a una autorización<br>$\checkmark$ |               |  |  |  |

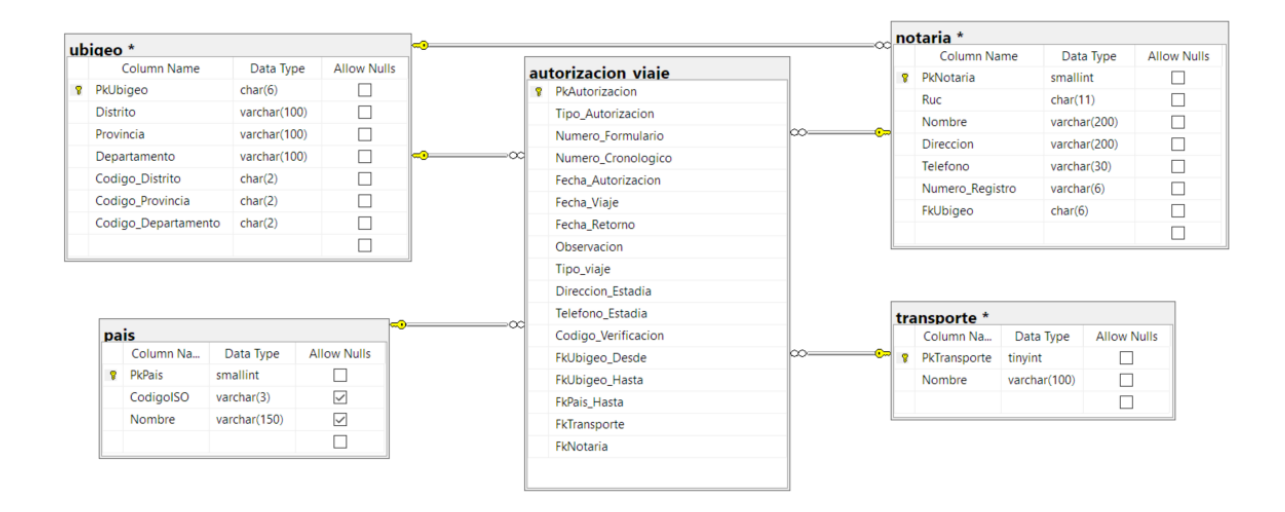

*Figura 19.* Modelo Físico de autorización de viaje

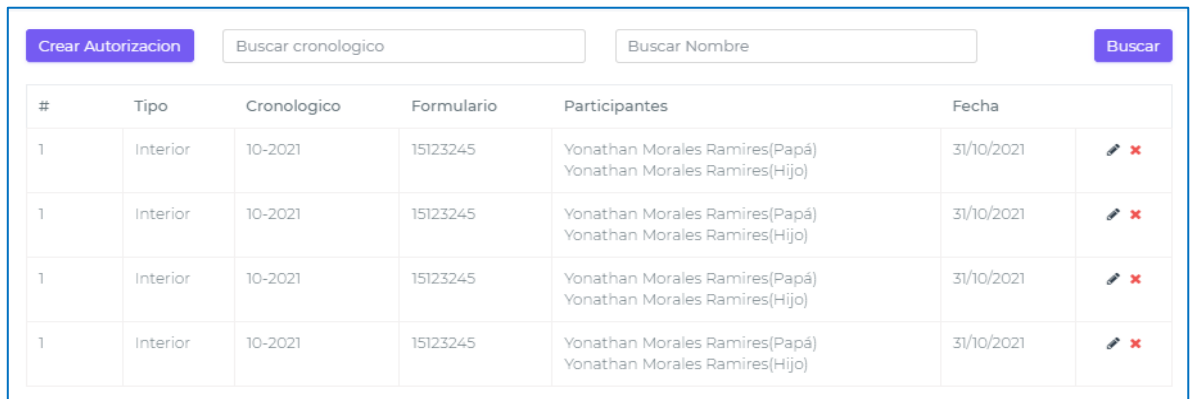

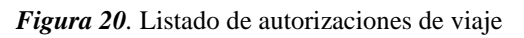

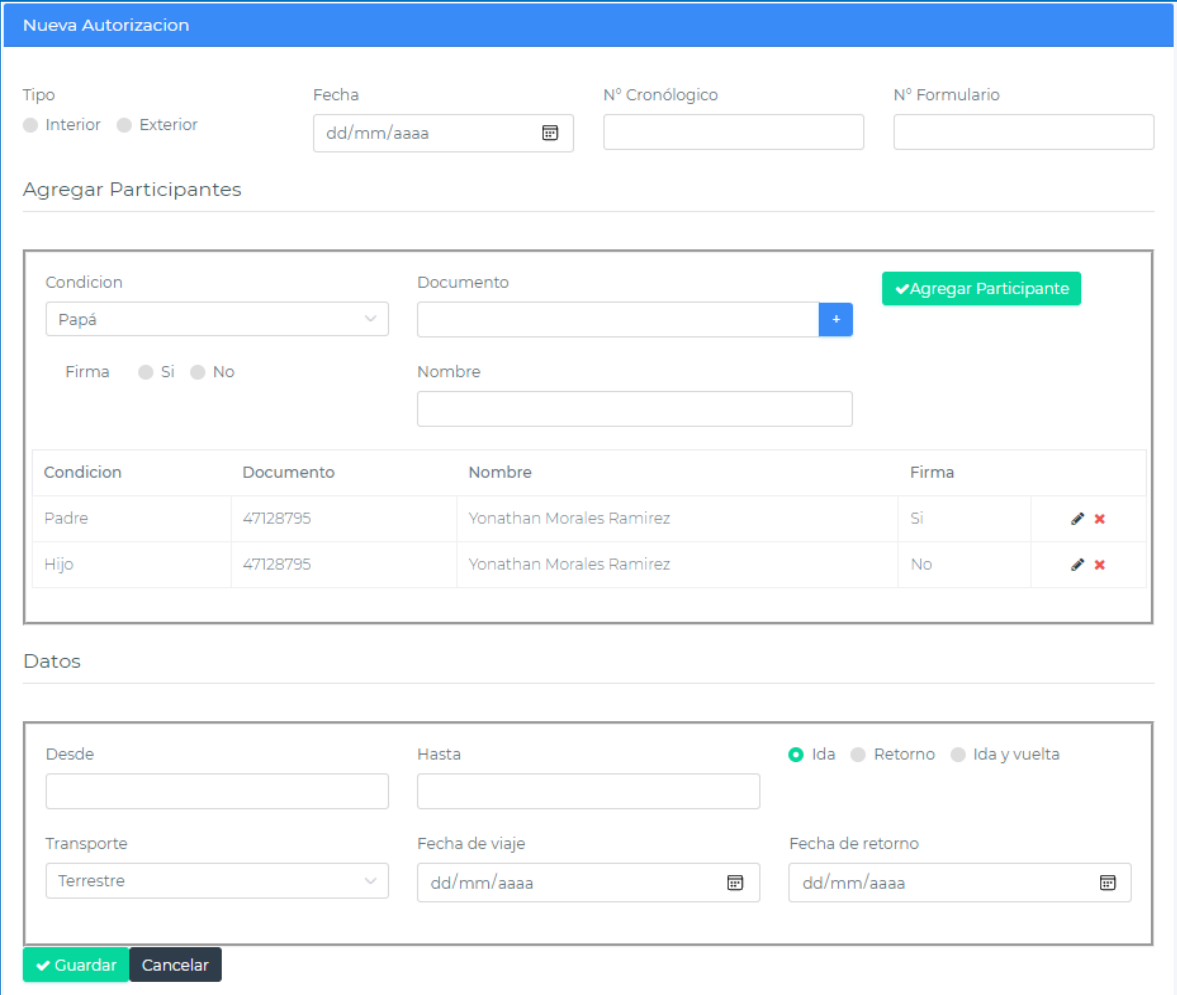

*Figura 21.* Formulario de agregar autorización de viaje

Para la novena historia de usuario, se realizó la tarjeta CRC y el diseño de interfaz.

## **Tabla 29**

*Tarjeta CRC – Validación de autorización de viaje* 

| Clase: Validación de autorización de viaje                                                                                                    |                                                                                                    |  |  |  |
|----------------------------------------------------------------------------------------------------|----------------------------------------------------------------------------------------------------|--|--|--|
| <b>Responsabilidad</b>                                                                                                    | Colaboración                                                                                                 |  |  |  |
| $\checkmark$ Validad veracidad de la                                                                                                    | Ninguna                                                                                                    |  |  |  |
| autorización de viaje                                                                                                    |                                                                                                    |  |  |  |
|                                                                                                    |                                                                                                    |  |  |  |
| Codigo<br>Código autorizacion de viaje                                                                                                    | Apellido<br>Primer apellido hijo<br><b>Buscar</b>                                                            |  |  |  |
|                                                                                                    |                                                                                                    |  |  |  |
| Datos Autorizacion                                                                                                    | Pariticipantes                                                                                               |  |  |  |
| Registrado en notaria Yonathan Morales<br>Numero de control 00002-2021<br>Numero de formulario 15428754<br>Autorizacion al <b>Interior</b> del pais<br>Origen Lima<br>Destino Piura<br>Registrado el 02 de enero de 2022<br>Vence el 02 de abril de 2022 | Papá Yonathan Morales<br><b>Hijo Eduardo Morales</b><br>Viaja con Juan Morales<br>No corresponde<br>Correcto |  |  |  |

*Figura 22.* Validación de autorización de viaje

Para la décima historia de usuario, se realizó la tarjeta CRC y el diseño de interfaz.

## **Tabla 30**

*Tarjeta CRC – Generación de QR*

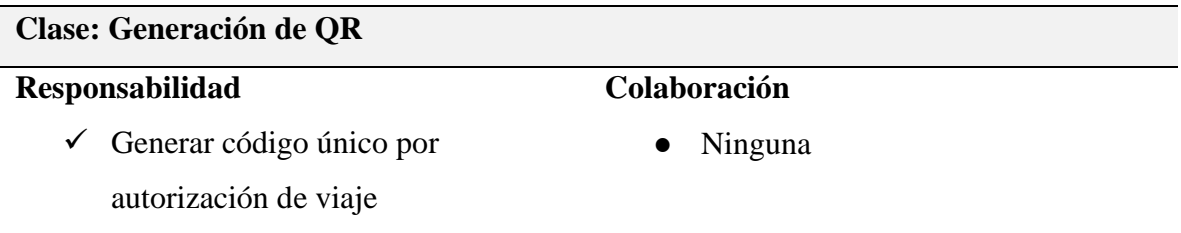

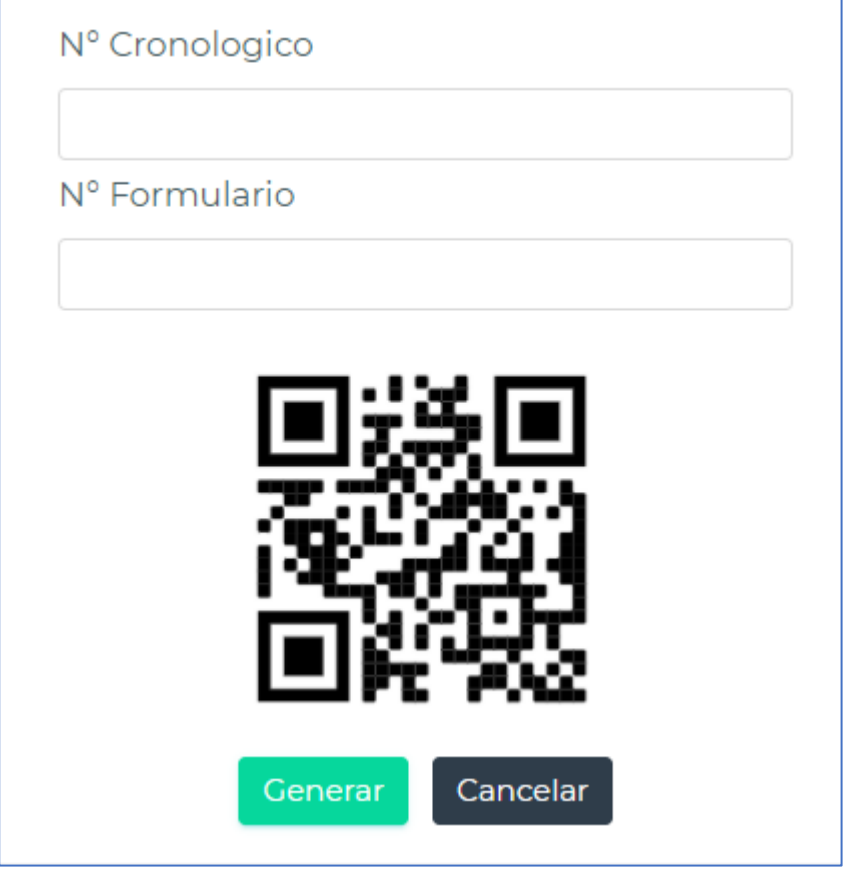

*Figura 23.* Generación de QR

Para la décimo primera historia de usuario, se realizó la tarjeta CRC y el diseño de interfaz.

## **Tabla 31**

*Tarjeta CRC – Anulación de autorización de viaje* 

| Clase: Anulación de autorización de viaje |              |  |  |  |  |  |
|-------------------------------------------|--------------|--|--|--|--|--|
| Responsabilidad                           | Colaboración |  |  |  |  |  |
| $\checkmark$ Verificar es estado de la    | Ninguna      |  |  |  |  |  |
| autorización                              |              |  |  |  |  |  |
| Anular autorización<br>$\checkmark$       |              |  |  |  |  |  |

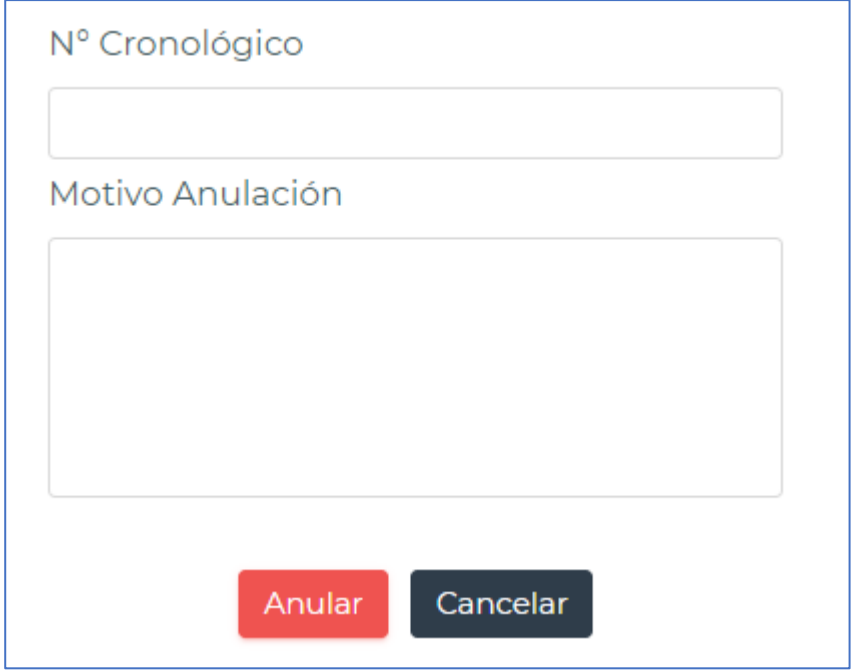

*Figura 24.* Anulación de autorización de viaje

Para la décimo segunda historia de usuario, se realizó la tarjeta CRC y el diseño de interfaz.

## **Tabla 32**

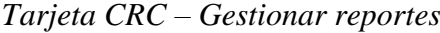

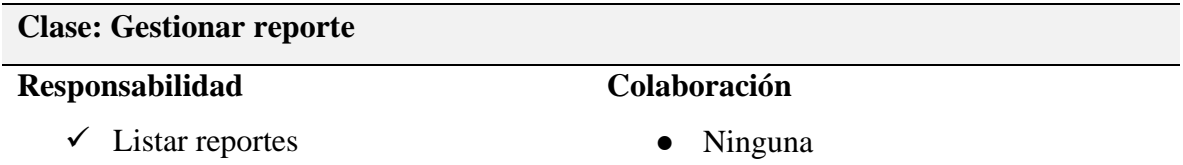

| Tipo de viaje<br>$\Box$ Interior<br>Exterior |           | Notaria.            | Fecha Incio |                                                                  | Destino       | <b>Buscar</b> |
|----------------------------------------------|-----------|---------------------|-------------|------------------------------------------------------------------|---------------|---------------|
|                                              |           | <b>Participante</b> | Fecha Fin   |                                                                  | Buscar Nombre | Excel         |
|                                              |           |                     |             |                                                                  |               | PDF           |
| #                                            | Tipo      | Cronologico         | Formulario  | Participantes                                                    |               | Fecha         |
|                                              | Interior  | $10 - 2021$         | 15123245    | Yonathan Morales Ramires(Papá)<br>Yonathan Morales Ramires(Hijo) |               | 31/10/2021    |
| $\overline{2}$                               | Interior. | 10-2021             | 15123245    | Yonathan Morales Ramires(Papá)<br>Vonathan Morales Ramires(Hijo) |               | 31/10/2021    |
| 3                                            | Interior. | $10 - 2021$         | 15123245    | Yonathan Morales Ramires(Papá)<br>Vonathan Morales Ramires(Hijo) |               | 31/10/2021    |
| 4                                            | Interior  | 10-2021             | 15123245    | Yonathan Morales Ramires(Papá)<br>Yonathan Morales Ramires(Hijo) |               | 31/10/2021    |

*Figura 25.* Diseño de reportes

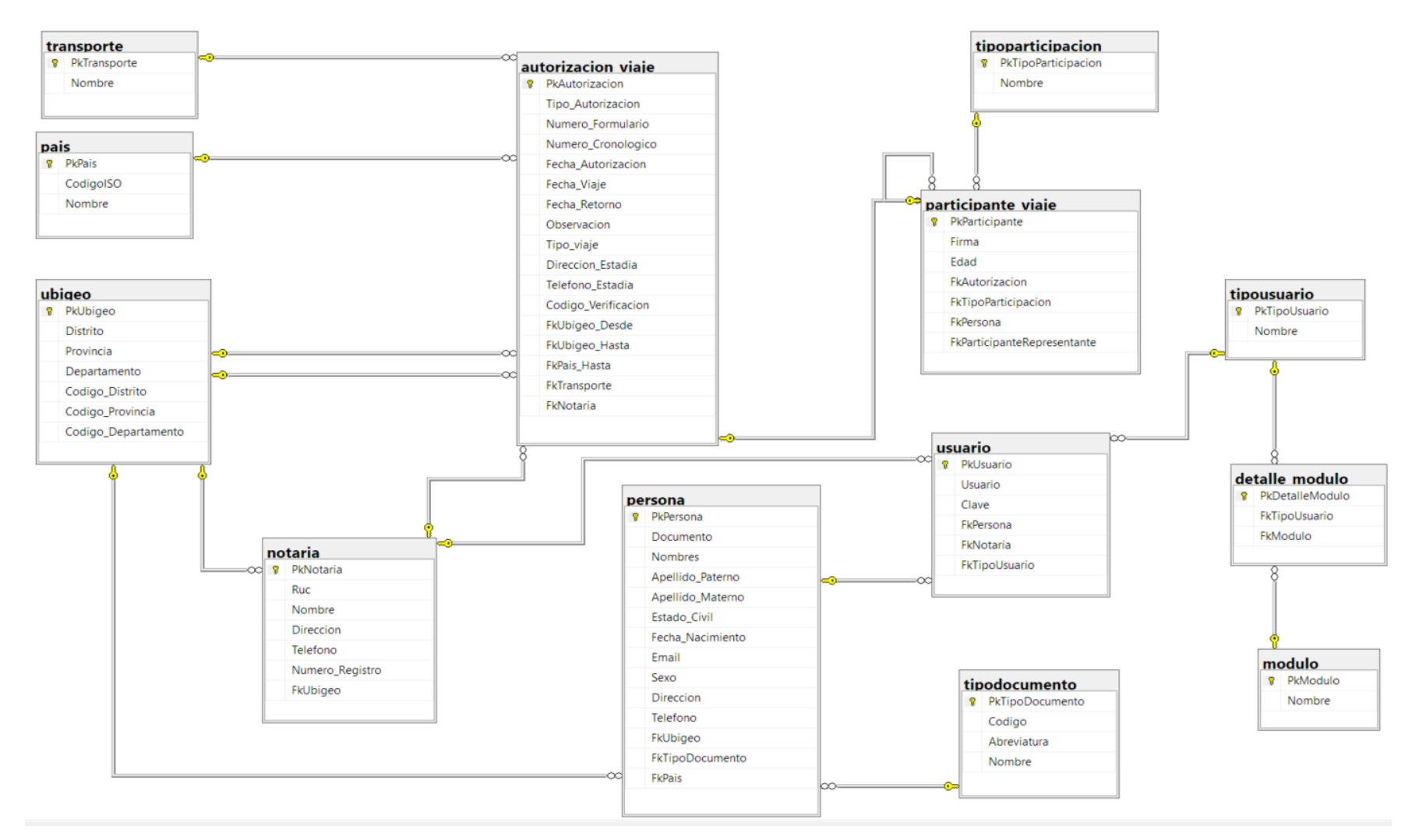

*Figura 26.* Modelo de base de datos

En la fase de pruebas, se realizaron 08 pruebas de caja negra, registrando datos correctos e incorrectos, con el fin de verificar el correcto funcionamiento de los módulos desarrollados, en esta fase participó el programador y el cliente.

Para la historia de usuario número 08, gestión de autorización de viaje, se realizaron las pruebas con la introducción de datos incorrectos e incorrectos, a continuación, se muestran las tablas respectivas.

#### **Tabla 33**

*Registro de datos correctos en historia n° 08*

**Caso de Prueba 01**

**Número:** 01HU08 **Historia de Usuario:** 08

**Nombre:** Caja Negra 01 – Introducción correcta de datos

#### **Descripción**

El usuario al ingresar al sistema, seleccionará la opción del menú "Autorización de viaje", procederá a ingresar la información de la autorización de viaje, si las validaciones internas no detectan ningún error de procesado en algún dato, se mostrará un mensaje de registro exitoso.

### **Condiciones**

El usuario deberá estar activo en el sistema.

### **Entradas**

-El usuario introducirá sus datos de ingreso al sistema.

-Seleccionar "Autorización de viaje" en el menú principal.

-Ingresar información de la autorización de viaje.

-Grabar la información registrada.

-El proceso se considera finalizado.

## **Resultado**

Registrar la autorización de viaje

### **Evaluación**

### *Registro de datos con errores en historia n° 08*

**Caso de Prueba 02**

**Número:** 02HU08 **Historia de Usuario:** 08

**Nombre:** Caja Negra 02 – Introducción de datos con errores

### **Descripción**

El usuario al ingresar al sistema, seleccionará la opción del menú "Autorización de viaje", procederá a ingresar la información de la autorización de viaje, si el sistema detecta un error en algún dato (sintaxis incorrecta o falta de información), mostrará un mensaje al usuario señalando el error encontrado o el campo faltante. Solo se permite el registro de una autorización de viaje con los campos obligatorios completados.

### **Condiciones**

El usuario deberá estar activo en el sistema.

### **Entradas**

-El usuario introducirá sus datos de ingreso al sistema.

-Seleccionar "Autorización de viaje" en el menú principal.

-Ingresar la información de la autorización de viaje.

-Grabar la información registrada.

-El proceso se considera finalizado.

### **Resultado**

Las autorizaciones de viaje que no tengan los datos obligatorios no serán registradas en el sistema

## **Evaluación**

Para la historia de usuario número 09, validación de QR, se realizaron las pruebas con la introducción de datos incorrectos e incorrectos, a continuación, se muestran las tablas respectivas.

### **Tabla 35**

*Registro de datos correctos en historia n° 09*

**Caso de Prueba 03**

**Número:** 03HU09 **Historia de Usuario:** 09

**Nombre:** Caja Negra 03 – Introducción correcta de datos

### **Descripción**

El invitado procederá a escanear el código QR de la autorización de viaje impresa. El sistema validará este código y procederá a mostrar la información encontrada de la autorización de viaje, detallando los participantes y notaria donde se realizó.

## **Condiciones**

Ninguna.

### **Entradas**

-El invitado escaneara el QR o digitara el código de la autorización de viaje.

-El sistema validará el código en la base de datos.

-El sistema mostrará los datos encontrados.

-El proceso se considera finalizado.

### **Resultado**

Mostrar los datos de la autorización de viaje en consulta

### **Evaluación**

*Registro de datos con errores en historia n° 09*

**Caso de Prueba 04**

**Número:** 04HU09 **Historia de Usuario:** 09

**Nombre:** Caja Negra 04 – Introducción de datos con errores

### **Descripción**

El invitado procederá a escanear el código QR de la autorización de viaje impresa. El sistema validará este código y al no encontrar el código de la búsqueda, mostrará el mensaje de "Autorización de viaje no existe" e iniciará un contador de máximo 5 intentos para realizar una búsqueda en ese dispositivo, cuando se llegue a los 5 intentos fallidos, el sistema bloqueará las búsquedas para ese dispositivo por 1 hora.

### **Condiciones**

Ninguna.

### **Entradas**

-El invitado escaneará el QR o digitará el código de la autorización de viaje.

-El sistema validará el código.

-El sistema mostrará el mensaje "Autorización de viaje no existe"

-El proceso se considera finalizado.

### **Resultado**

No se mostrará información si el código de búsqueda no existe

## **Evaluación**

Para la historia de usuario número 10 generación de QR, se realizaron las pruebas con la introducción de datos correctos e incorrectos, a continuación, se muestran las tablas respectivas.

## **Tabla 37**

*Registro de datos correctos en historia n° 10*

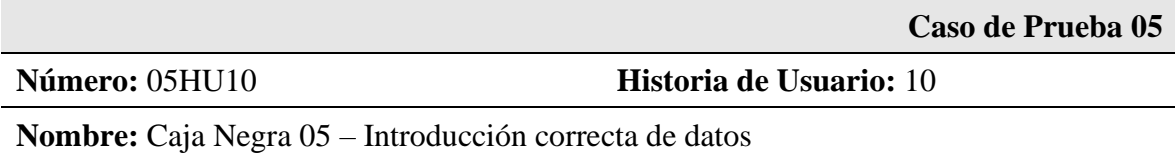

### **Descripción**

El usuario al ingresar al sistema, seleccionará la opción del menú "Autorización de viaje", buscará la autorización de viaje y seleccionará la opción "Generar QR" y procederá a registrar el número de formulario correspondiente a la autorización de viaje. El sistema solicitará la confirmación del número del formulario y generará el código único de la autorización de viaje.

## **Condiciones**

El usuario deberá estar activo en el sistema.

El número del formulario no debe estar registrado

### **Entradas**

-El usuario introducirá sus datos de ingreso al sistema.

-Seleccionar "Autorización de viaje" en el menú principal.

-Buscar la autorización de viaje

-Seleccionar la opción "Generar QR" en la autorización de viaje

- -Ingresar el número del formulario
- -Registrar información y generar código único

-El proceso se considera finalizado

## **Resultado**

Generar el código único y descargar pdf de autorización de viaje

### **Evaluación**

*Registro de datos con errores en historia n° 10*

**Caso de Prueba 06**

**Número:** 06HU10 **Historia de Usuario:** 10

**Nombre:** Caja Negra 06 – Introducción de datos con errores

### **Descripción**

El usuario al ingresar al sistema, seleccionará la opción del menú "Autorización de viaje", buscará la autorización de viaje y seleccionará la opción "Generar QR" y procederá a registrar el número de formulario correspondiente a la autorización de viaje. El sistema solicitará la confirmación del número del formulario, si este número de formulario ya está registrado, el sistema mostrara el mensaje "Código de formulario ya está registrado", si el número de formulario no tiene un dato permitido, el sistema mostrara el mensaje "Numero de formulario incorrecto".

## **Condiciones**

El usuario deberá estar activo en el sistema.

El número del formulario no debe estar registrado

### **Entradas**

-El usuario introducirá sus datos de ingreso al sistema.

-Del menú principal seleccionar "Autorización de viaje".

-Buscar la autorización de viaje

-Seleccionar la opción "Generar QR" en la autorización de viaje

-Ingresar el número del formulario

-Validar número de formulario

- -Mostrar mensaje de error
- -El proceso se considera finalizado

## **Resultado**

Mostrar mensaje de error al usuario

### **Evaluación**

Para la historia de usuario número 11, anulación de autorización de viaje, se realizaron las pruebas con la introducción de datos correctos e incorrectos, a continuación, se muestran las tablas respectivas.

### **Tabla 39**

*Registro de datos correctos en historia n° 11*

**Caso de Prueba 07**

**Número:** 07HU10 **Historia de Usuario:** 11

**Nombre:** Caja Negra 07 – Introducción correcta de datos

### **Descripción**

El administrador al ingresar al sistema, seleccionará la opción del menú "Autorización de viaje", buscará la autorización de viaje y seleccionará la opción "Anular", el sistema solicitará el motivo y se registrará la anulación de la autorización de viaje

## **Condiciones**

La autorización de viaje no debe de haber sido usada.

### **Entradas**

-El administrador introducirá sus datos de ingreso al sistema.

-Seleccionar "Autorización de viaje" en el menú principal.

-Buscar la autorización de viaje

-Seleccionar la opción "Anular" en la autorización de viaje

-Ingresar el motivo de anulación

-Registrar anulación

-El proceso se considera finalizado

### **Resultado**

Anulación de la autorización de viaje

## **Evaluación**

### *Registro de datos con errores en historia n° 11*

**Caso de Prueba 08**

**Número:** 08HU10 **Historia de Usuario:** 11

**Nombre:** Caja Negra 08 – Introducción de datos con errores

#### **Descripción**

El administrador al ingresar al sistema informático web, seleccionará la opción del menú "Autorización de viaje", buscará la autorización de viaje y seleccionará la opción "Anular", el sistema solicitará el motivo, si la autorización de viaje ha sido utilizada el sistema mostrara el mensaje "No se puede anular la autorización de viaje"

## **Condiciones**

La autorización de viaje no debe de haber sido usada.

#### **Entradas**

-El administrador introducirá sus datos de ingreso al sistema.

-Seleccionar "Autorización de viaje" en el menú principal.

-Buscar la autorización de viaje

-Seleccionar la opción "Anular" en la autorización de viaje

-Ingresar el motivo de anulación

-Validar estado de uso de la autorización de viaje

-El proceso se considera finalizado

### **Resultado**

No se debe anular una autorización que ha sido usada

### **Evaluación:**

### **Análisis y Discusión**

<span id="page-58-0"></span>En la investigación se desarrolló un sistema aplicando la metodología ágil XP, tanto para el análisis como para el diseño de la arquitectura de software, así como también se utilizaron los tipos de investigación descriptivo y no experimental para lograr dicho objetivo, de la misma manera que se emplearon herramientas tecnológicas para concretar la elaboración del proyecto. De los antecedentes mencionados en la presente investigación, se valora, analiza y discuten lo siguientes aspectos:

Con respecto a los autores Pusarico (2017), Cedeño (2017) y García (2019), quienes se basan en la gestión notarial en sus trabajos de investigación, se concuerda en la búsqueda del fortalecimiento de la gestión documental, complementando el proceso de las autorizaciones de viaje con las plantillas digitales e impresas, siguiendo los procedimientos existentes para la realización segura del proceso de estas.

Por otra parte, en el desarrollo de la metodología XP, se concuerda con Lozano (2017), De la Torre (2018) y Suarez (2018), estos autores coinciden en la flexibilidad de la metodología para realizar los diseños y también en la manera de interactuar constantemente con el usuario, además de adaptarse a los tiempos de desarrollo necesarios para el sistema.

Así mismo, Castillo, & Yovera (2019), implementaron una solución informática para automatizar los procesos de reserva de pasajes y abordaje de pasajeros de las aerolíneas, mediante el sistema APPCHARTER, de esta investigación la similitud está en la validación de los tickets para el abordaje de pasajeros, puesto que es el mismo proceso para la validación de la veracidad de las autorizaciones de viaje.

### **Conclusiones y Recomendaciones**

<span id="page-59-0"></span>Se desarrolló el sistema informático web de gestión notarial de autorizaciones de viaje, el cual permite validar la veracidad de los documentos y ayuda a evitar la falsificación de estos.

En relación a los objetivos específicos se concluyó lo siguiente:

- Utilizando las herramientas tecnológicas, se estableció el proceso de validación entre la notaría, migraciones y el colegio de notarios de Lima.
- Mediante la metodología de desarrollo ágil XP, se analizó y diseño la arquitectura para el desarrollo del software
- Se desarrolló el sistema informático web utilizando los framework Angular, NodeJs y el gestor de base de datos MySQL

A continuación, se detallan las recomendaciones:

- Se recomienda la asignación de usuarios a personal de confianza en la notaría
- Cambiar la contraseña de los usuarios, así como de los administradores cada periodo de tiempo
- La capacitación del usuario para el uso del sistema, así como para la inducción al cliente
- Realizar una autorización de viaje solo con el documento de identidad del menor visible por el usuario
- Desarrollar más funcionalidades que puedan ir de la mano con las autorizaciones de viaje, ya que el sistema es escalable.

### **Referencias Bibliográficas**

- <span id="page-60-0"></span>Bello, E. (2021). *Descubre qué es el Extreme Programming y sus características*. Obtenido de https://www.iebschool.com/blog/que-es-el-xp-programming-agile-scrum/
- Castillo Saavedra, R., & Yovera Encinas, J. A. (2019). *Automatización del proceso de embarque de pasajeros para vuelos privados mediante el sistema APPCHARTER.* Obtenido de https://repositorio.urp.edu.pe/bitstream/handle/URP/2620/INF\_CASTILLO.pdf?sequen ce=1&isAllowed=y
- Cedeño Vera, J. L. (2017). *Aplicación web de servidor documental para la gestión automatizada de procesos y servicios notariales de la notaría pública Quinta del Cantón Portoviejo.* Obtenido de https://dspace.uniandes.edu.ec/bitstream/123456789/6937/1/TUSDMIE012-2017.pdf
- De la Tore Sanchez, G. F. (2018). *Desarrollo de una aplicación web para la administración de procesos de graduación de una unidad de postgrados.* Obtenido de https://repositorio.pucesa.edu.ec/bitstream/123456789/2178/1/76600.pdf
- Deyimar A. (2021). *¿Qué es Angular? – Una guía para principiantes*. Obtenido de https://www.hostinger.es/tutoriales/que-es-angular
- Garcia Pareja, J. E. (2019). *Propuesta de un aplicativo móvil y sistema web para mejorar el proceso de gestión de incidencias en una notaría, Lima 2019.* Obtenido de http://repositorio.uwiener.edu.pe/xmlui/bitstream/handle/123456789/3613/T061\_44 478660 T.pdf?sequence=1&isAllowed=y
- Lozano Angulo, J. V. (2017). *Implementación de una aplicación móvil, basado en extreme programming (XP), para mejorar el proceso de consulta de saldo de las tarjetas de metro de Lima – Línea 1.* Obtenido de http://repositorio.autonoma.edu.pe/bitstream/AUTONOMA/391/1/LOZANO%20ANGU LO%20JHAIR%20VINCENZO.pdf
- Lucas, J. (2019). *Qué es NodeJS y para qué sirve*. Obtenido de https://openwebinars.net/blog/que-es-nodejs/
- Marroquín Peña, R. (2012). Obtenido de http://www.une.edu.pe/Sesion04- Metodologia\_de\_la\_investigacion.pdf
- Ministerio del interior, España. (s.f.). Obtenido de http://www.interior.gob.es/web/servicios-alciudadano/pasaporte/autorizacion-para-viaje-de-menores-al-extranjero
- Opeace Abogados. (2019). *Opeace Abogados.* Obtenido de https://opeaceabogados.com/quees-una-autorizacion-de-viaje/
- Orientacion universia. (2020). Obtenido de https://orientacion.universia.edu.pe/infodetail/orientacion/consejos/que-es-xp-ycomo-usarlo-en-el-desarrollo-de-un-proyecto-6157.html
- Plataforma digital unica del estado peruano. (2018). *Autorización de Viaje para menores de edad*. Obtenido de https://www.gob.pe/148-autorizacion-de-viaje-para-menores-deedad-autorizacion-notarial

programacionextrema. (s.f.). Obtenido de https://programacionextrema.tripod.com/fases.htm

- Pusarico Poma, J. (2017). *Aplicación web de servidor documental para la gestión automatizada de procesos y servicios notariales de la notaría pública Quinta del Cantón Portoviejo.* Obtenido de https://repositorio.umsa.bo/xmlui/bitstream/handle/123456789/16834/T-3366.pdf?sequence=1&isAllowed=y
- Robledano, A. (2019). *Qué es MySQL: Características y ventajas*. Obtenido de https://openwebinars.net/blog/que-es-mysql/
- Rodriguez Perojo, K., & Ronda Leon, R. (2006). *El web como sistema de información*. Obtenido de http://scielo.sld.cu/scielo.php?script=sci\_arttext&pid=S1024- 94352006000100008#cargo
- Senso, J. (2016). *Tecnologías web para servicios de información*. Obtenido de https://blogs.ugr.es/tecweb/los-sistemas-informacion-basados-la-web/
- Suarez Orbegoso, L. A. (2018). *Sistema informático web con la metodología ágil XP para el control de información del proceso de evaporación y batido de la panela en la productora Aprocaña Norandino, 2017.* Obtenido de http://repositorio.upagu.edu.pe/bitstream/handle/UPAGU/615/Tesis\_Su%C3%A1rez.p df?sequence=1&isAllowed=y

### **Anexos**

## **Anexo 1: Matriz de Consistencia**

## **Tabla 41**

*Matriz de consistencia: Sistema informático web de gestión notarial de autorizaciones de viaje*

<span id="page-62-0"></span>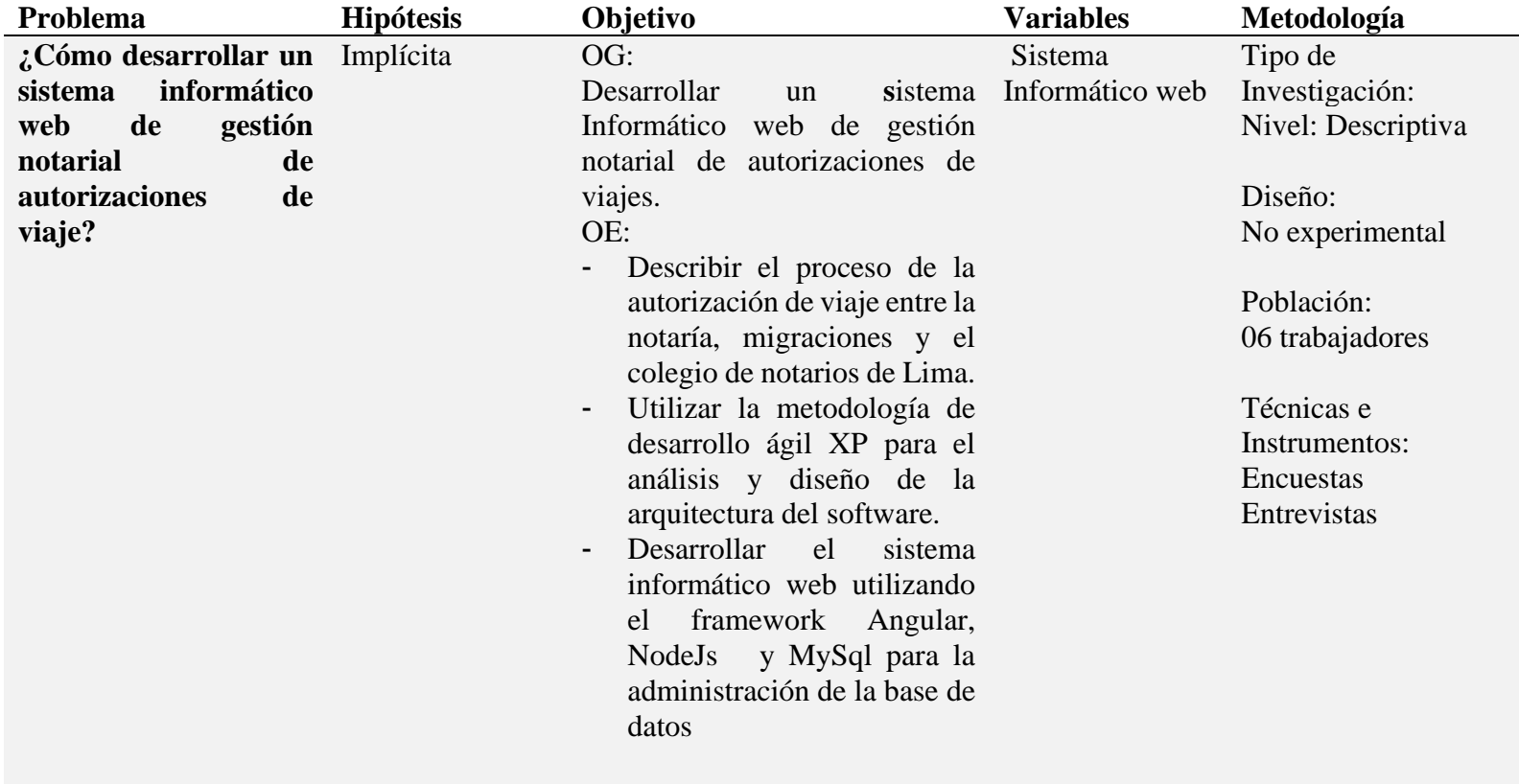

**Anexo 2: Plantilla de Autorización de Viaja al Interior**

**Nº Instrumento: 7**

### **ACTA NOTARIAL DE AUTORIZACIÓN PARA VIAJE DE MENORES AL INTERIOR DEL PAIS**

### **(ART.94,98 DEL D.LEG Nº 1049, ARTÍCULO 111º DEL CÓDIGO DE LOS NIÑOS Y ADOLESCENTES, LEY Nº 27337)**

EN LIMA, PROVINCIA DE LIMA, DEPARTAMENTO DE LIMA A LOS **VEINTISIETE DIAS DEL MES DE ENERO DEL AÑO DOS MIL VEINTE,** ANTE MI: **MARTIN MORALES,** ABOGADO – NOTARIO DE LA PROVINCIA DE LIMA, CON R.U.C. N° 10471287957, REGISTRO N° 12 DEL COLEGIO DE NOTARIOS DE LIMA; COMPARECE EN MI OFICINA NOTARIAL, DOÑA **CALLE QUINTERO ISABEL,** PERUANA, IDENTIFICADA CON **DNI N° 74859632**, CONVIVIENTE(A), CON DOMICILIO EN CALLE SAN ISIDRO 856, DISTRITO DE LURIN, PROVINCIA DE LIMA, DEPARTAMENTO DE LIMA, RESPECTO A QUIEN DOY FE Y EXPRESA CONSTANCIA DE CONFORMIDAD CON EL ARTICULO 55 DEL DECRETO LEGISLATIVO N° 1049 DE HABERLO IDENTIFICADO Y VERIFICADO SU IDENTIDAD UTILIZANDO LA COMPARACION BIOMETRICA DE LAS HUELLAS DACTILARES, A TRAVES DEL SERVICIO QUE BRINDA EL REGISTRO NACIONAL DE IDENTIFICACION, ESTADO CIVIL – RENIEC; MADRE DEL MENOR **CHERO CALLE JAVIER** IDENTIFICADO(A) CON **DNI N° 85634121 DE 17 AÑOS** DE EDAD  $------------1$ LA COMPARECIENTE PROCEDE POR DERECHO PROPIO, CON CAPACIDAD LEGAL Y LIBERTAD COMPLETA, SEGÚN EL EXAMEN CON TAL PROPÓSITO REALIZADO, EN CONFORMIDAD CON EL DECRETO LEGISLATIVO DEL NOTARIADO Y EL TEXTO UNICO ORDENADO CON LA LEY DEL CODIGO DE LOS NIÑOS Y ADOLESCENTES, EXPUSO QUE **AUTORIZA EN FORMA EXPRESA** EL VIAJE DE **IDA Y VUELTA** DE SU MENOR HIJO(A) **CHERO CALLE JAVIER,** EL MISMO QUE SE REALIZARA DE LA SIGUIENTE MANERA. ------------------------- *:* **VIAJE DE IDA Y VUELTA: LIMA - PIRA (MANCORA) - LIMA – POR VIA AEREO – FECHA DE VIAJE: 05/02/2020 Y FECHA DE RETORNO 10/02/2020**. ------------------------ **OBSERVACIÓN: LA MADRE AUTORIZA QUE EL MENOR SE HOSPEDE EN AUXILIAR PANAMERICANA NORTE 262 MANCORA 20851 - MANCORA PIURA.**  $-------------$ EL VIAJE DE IDA Y VUELTA LO REALIZARA EN COMPAÑÍA DE GARCIA RUIZ JHONY, CON DNI N° 18498851 ------------------------------------------------------------------- .*.* LA COMPARECIENTE SE RESPONSABILIZARÁ DE TODAS LAS OBLIGACIONES CONCERNIENTES A DICHO VIAJE*.* -------------------------------------- ASI LO EXPRESO, OTORGO Y FIRMO, DE TODO LO QUE DOY FE<u>. \_\_\_\_\_\_\_\_\_\_\_\_\_\_\_\_\_\_\_\_</u>

> \_\_\_\_\_\_\_\_\_\_\_\_\_\_\_\_\_\_\_\_\_\_\_\_\_\_\_\_\_ CALLE QUINTERO ISABEL DNI N° 74859632

**Anexo 3: Plantilla de Autorización de Viaje al Exterior**

**Nº Instrumento: 10002**

### **ACTA NOTARIAL DE AUTORIZACIÓN PARA VIAJE DE MENORES AL EXTERIOR DEL PAIS**

### **(ART.94,98 DEL D.LEG Nº 1049, ARTÍCULO 111º DEL CÓDIGO DE LOS NIÑOS Y ADOLESCENTES, LEY Nº 27337)**

EN LIMA, PROVINCIA DE LIMA, DEPARTAMENTO DE LIMA A LOS **VEINTIOCHO DIAS DEL MES DE SETIEMBRE DEL AÑO DOS MIL VEINTE, YO MARTIN MORALES,** ABOGADO – NOTARIO DE LIMA CON OFICIO NOTARIAL EN **AV. NICOLÁS DE PIÉROLA 900,** EXTIENDO LA PRESENTE ACTA DE AUTORIZACIÓN DE VIAJE DE MENOR EN QUE COMPARECE(N)\_\_<del>\_\_\_\_\_\_\_\_\_\_\_\_\_\_\_\_\_\_\_\_\_</del>\_\_\_\_ **POLO TORRES ITALO,** IDENTIFICADO CON **DNI N° 47128700**, CASADO(A), DE NACIONALIDAD PERUANA, DOMICILIADO EN JR. SAN ISIDRO 143 URB. SAN FELIPE, DISTRITO DE COMAS, PROVINCIA DE LIMA, DEPARTAMENTO DE LIMA  $-------$ **Y BALCAZAR GIRON JUANA,** IDENTIFICADA CON **DNI N° 47218752**, CASADA(A), DE NACIONALIDAD PERUANA, DOMICILIADO EN JR. SAN ISIDRO 143 URB. SAN FELIPE, DISTRITO DE COMAS, PROVINCIA DE LIMA, DEPARTAMENTO DE LIMA  $----------------$ **AUTORIZACIÓN DE VIAJE: POR LA PRESENTE ACTA LOS PADRES MANIFIESTA(N) EXPRESAMENTE QUE AUTORIZA(N) EL VIAJE DE SU MENOR HIJO(A): ---------**

**POLO BALCAZAR LUIS** IDENTIFICADO CON **DNI N° 99215487 DE 1 MES** DE EDAD --DESTINO DE VIAJE: DE **IDA DESDE LA CIUDAD DE LIMA HASTA LA CIUDAD DE SAN JOSE -SAN SALVADOR - ESTADOS UNIDOS DE AMÉRICA,** EL MISMO QUE SE REALIZARA DE LA SIGUIENTE MANERA. --------------------------------------- *:* **VIAJE DE IDA: LIMA - SAN JOSE -SAN SALVADOR - ESTADOS UNIDOS DE AMÉRICA** ------ *.* El MENOR VIAJA EN COMPAÑÍA DE SU PADRE, QUIEN SERA RESPONSABLE DURANTE EL VIAJE Y ESTADÍA.FECHA DE VIAJE 28/09/2020 **----OBSERVACIONES:** EL MENOR SE HOSPEDARÁ EN LA DIRECCION: 289 LAKER ST. APT. D LODI NEW JERSEY 07644  $- - - - - - - -$ EL(LOS) COMPARECIENTE(S) LEE(N) ESTE DOCUMENTO, DECLARA(N) BAJO JURAMENTO QUE LA INFORMACIÓN PROPORCIONADA AL NOTARIO ES VERDADERA Y QUE ASUME(N) TODAS LAS RESPONSABILIDADES QUE DE ÉL EMANEN, SE RATIFICA(N) EN SU CONTENIDO Y LO FIRMA(N) EN MI PRESENCIA, DE TODO CUANTO DOY FE\_<del>\_\_\_\_\_\_\_\_\_\_\_\_\_\_\_\_\_\_\_\_\_\_\_\_\_\_\_\_\_\_\_\_</del>

\_\_\_\_\_\_\_\_\_\_\_\_\_\_\_\_\_\_\_\_\_\_\_\_\_\_\_\_\_ BALCAZAR GIRON JUANA DNI Nº 47218752

\_\_\_\_\_\_\_\_\_\_\_\_\_\_\_\_\_\_\_\_\_\_\_\_\_\_\_\_\_ POLO TORRES ITALO DNI Nº 47128700

### **Anexo 4: Encuesta a Expertos**

**Objetivo:** La presente encuesta tiene como finalidad obtener información acerca de las herramientas tecnológicas más usadas o más recomendadas para un proyecto que implica el desarrollo de un sistema en un corto tiempo.

**Instrucciones:** Marque con (X) la respuesta que considera más adecuada**:**

a) ¿Qué lenguaje de programación o framework es recomendable para el desarrollo del lado cliente (FrontEnd)?

Angular ( ) React ( ) Vue.js ( ) ASP.NET ( ) Exts ( )

- b) ¿Qué lenguaje de programación o framework es recomendable para el desarrollo del lado servidor (BackEnd)?
- PHP ( )  $Nodes( )$  ASP.NET ( ) JAVA ( )
- c) ¿Qué gestor de base de datos es recomendable?

MySql ( ) Oracle ( ) SQL Server ( ) PostgreSQL ( )

d) ¿Qué metodología de desarrollo es recomendable para un proyecto de corta duración?

 $RUP( )$   $XP( )$   $SCRUM( )$ 

**Anexo 5: Resultados de las Encuestas a Expertos** 

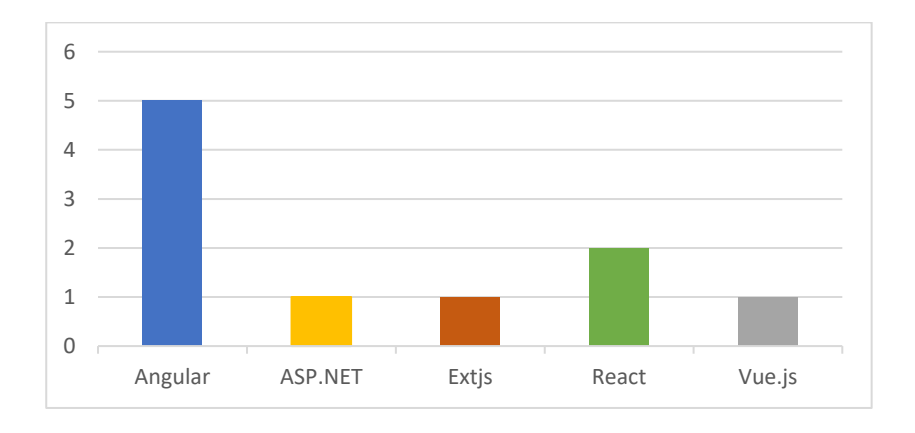

*Figura 27*. Recomendación del lenguaje de programación del lado cliente

**Interpretación**: el 50% de los expertos consideran a angular como el framework recomendable sobre el 20% de React, 10% de vue.js, 10% Extjs y el 10% de asp.net.

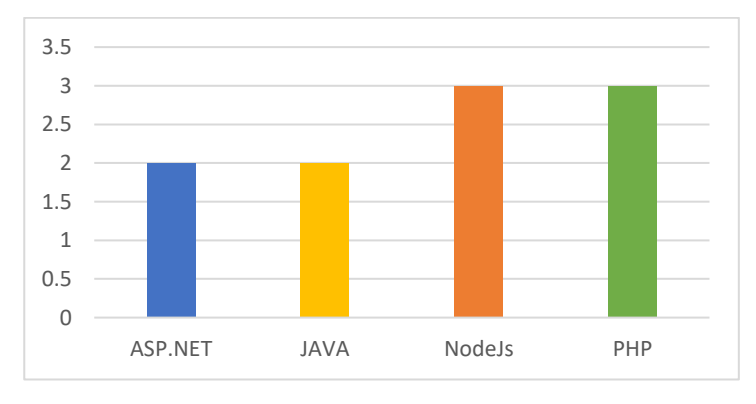

*Figura 28*. Recomendación del lenguaje de programación del lado servidor

**Interpretación:** el 30% de Los expertos consideran a NodeJs y a PHP como los lenguajes recomendables, sobre ASP.NET con 20% y JAVA con 20%.

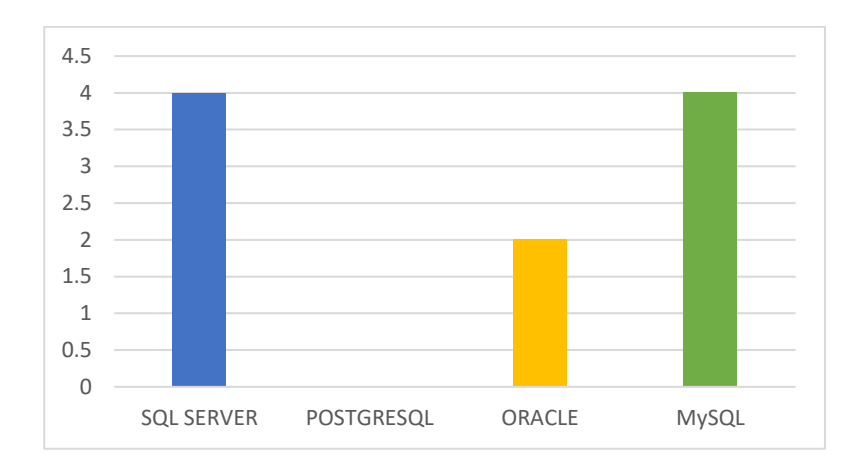

*Figura 29*. Recomendación de gestor de base de datos

**Interpretación**: SQL SERVER y MySQL son los dos gestores de bases de datos más recomendables por los expertos con un 40% cada uno, sobre Oracle con 20% y PostgreSql con 0%.

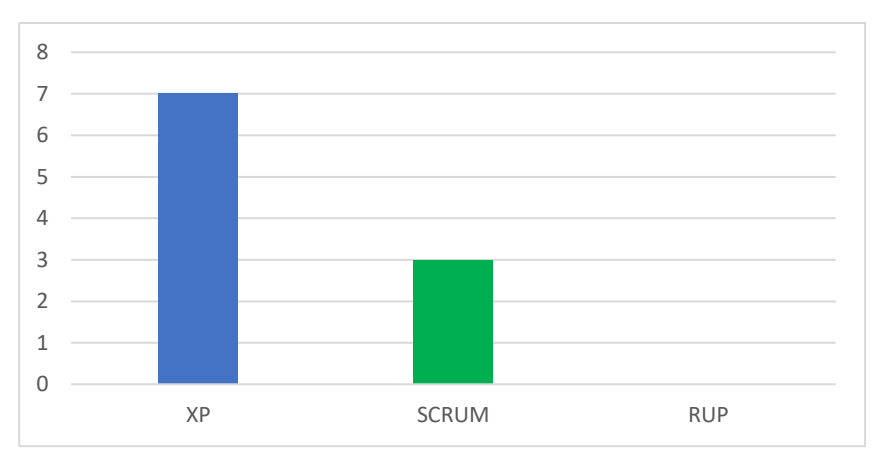

*Figura 30*. Recomendación de metodología

**Interpretación:** Los expertos consideran a XP como la metodología recomendable con 70%, sobre SCRUM con 30% y RUP con 0%.

### **Anexo 6: Encuesta a Colaboradores**

**Objetivo:** La presente encuesta tiene por finalidad recoger su opinión acerca del proceso que actualmente se realiza en la notaría para emitir una autorización de viaje.

**Instrucciones:** Marque con (X) la respuesta que considera más adecuada

- a) ¿La gestión de una autorización de viaje es rápida?
- $SI( )$  NO ( )
- b) ¿La autorización de viaje es falsificable?
- $SI( )$  NO ( )
- c) ¿La implementación de un sistema único de gestión de Autorizaciones de viaje es factible?
- $SI( )$  NO ( )
- d) ¿Cree usted que el uso de la autorización de viaje impresa sea necesario cuando se use el código QR para identificarla?
- $SI( )$  NO ( )
- e) Observaciones y/o recomendaciones

**Anexo 7: Resultados de las Encuestas a Colaboradores**

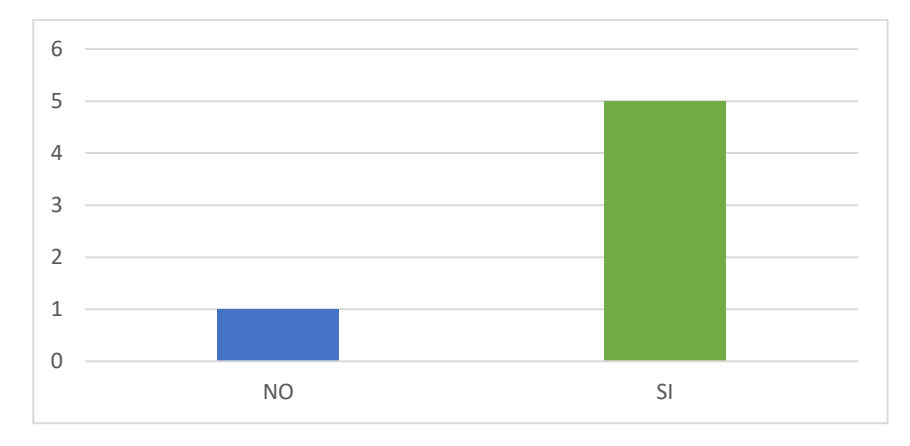

*Figura 31*. Consideración de la rapidez de la autorización de viaje

**Interpretación**: El 83.33% de los colaboradores consideran que la gestión de autorización de viaje es rápida en un 83.33%, mientras que el 16.67% consideran que no es rápida.

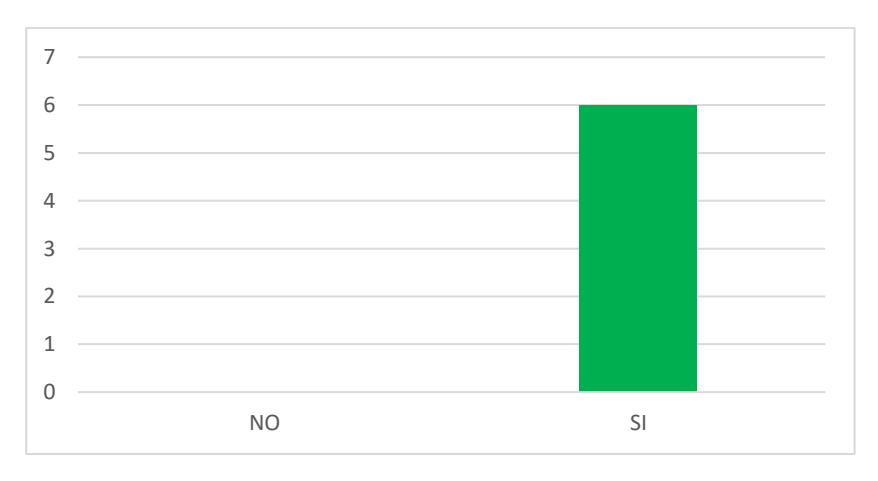

*Figura 32*. Consideración de la falsificación de la autorización de viaje

**Interpretación**: El 100% de los colaboradores consideran que la autorización de viaje es falsificable.

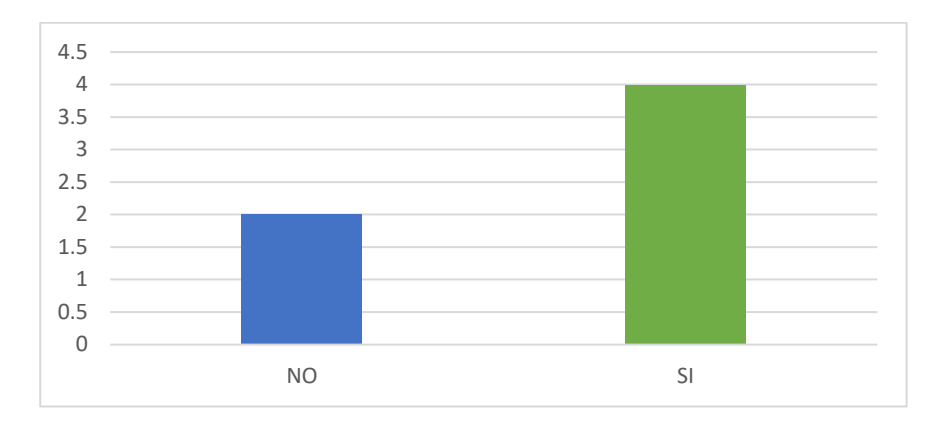

*Figura 33*. Consideración de la implementación de un sistema único para la autorización de viaje

**Interpretación**: EL 66.66% de los colaboradores consideran que es factible la implementación de un sistema único de gestión de autorización de viaje, mientras que el 33.37% considera que no es factible.

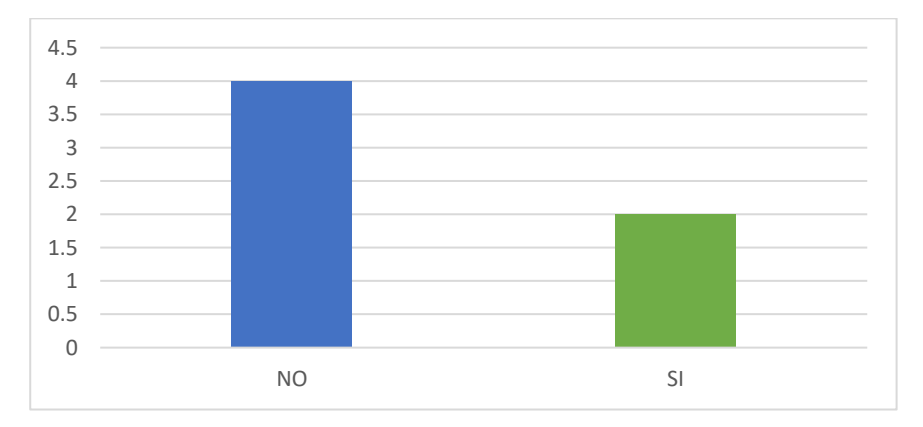

*Figura 34*. Consideración de la autorización de viaje impresa

**Interpretación:** El 66.66% de los colaboradores consideran que con la implementación del código QR, ya no sería necesario imprimir la autorización de viaje, mientras que el 33.37% consideran que si es necesario imprimirla.